# tikzsymbols<sup>∗</sup>

### Ben Vitecek b.vitecek@gmx.at

March 23, 2013

#### **Abstract**

Just some symbols created with "tikz". English is not my native language. So there might be some errors  $\circledcirc$ 

## **Contents**

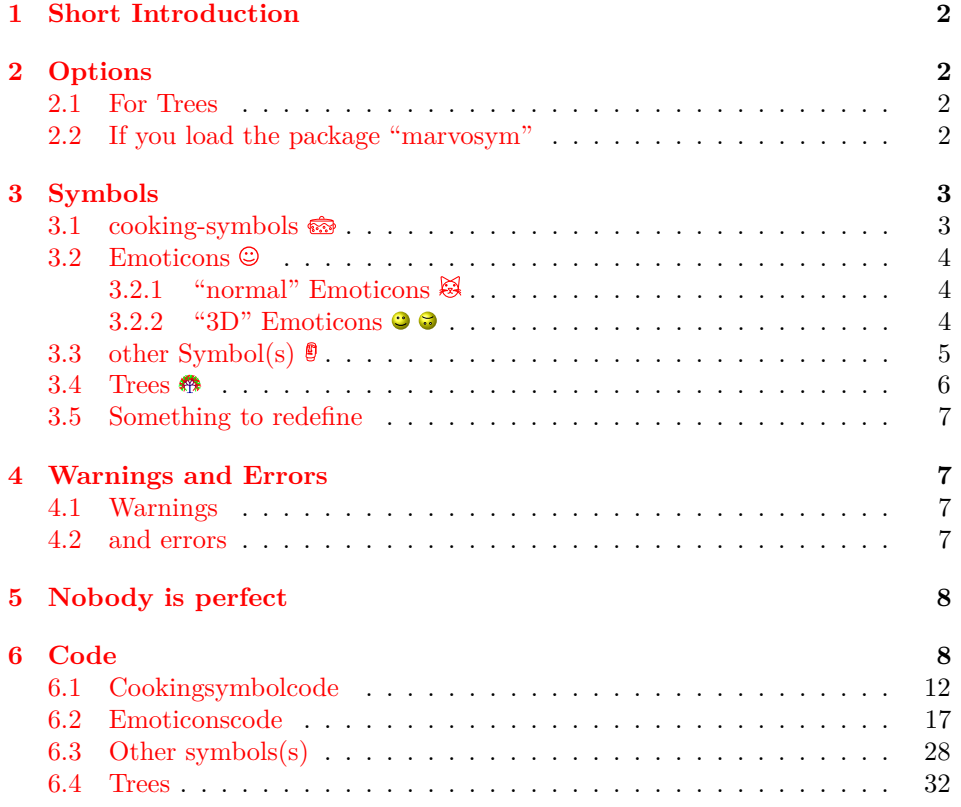

<sup>∗</sup>This document corresponds to tikzsymbols v2.2, dated 2013/03/09.

### <span id="page-1-0"></span>**1 Short Introduction**

There are about two emoticons available in L<sup>AT</sup>EX: Smiley and Frowny. But why aren't there more? Or why did nobody make cooking-symbols? I thought about this questions and during a project I developed some (cooking)symbols. Developing them was real fun and so I made some more, reworked some etc. And here they are.

### <span id="page-1-1"></span>**2 Options**

#### <span id="page-1-2"></span>**2.1 For Trees**

L,

These options are for the commands in the section "Trees" [3.4.](#page-5-0) The trees look pretty nice, but have one drawback: LATEX needs extremely long to produce them. So these options come in handy: by turning tree=off or using draft the trees will be replaced by squares (for an example see section "Trees" [3.4\)](#page-5-0). Those squares are fast produced by LATEX and have almost the same size as the trees, they are "spacefillers". In your final document you can turn tree=on, delete it or write final and the trees will be produced.

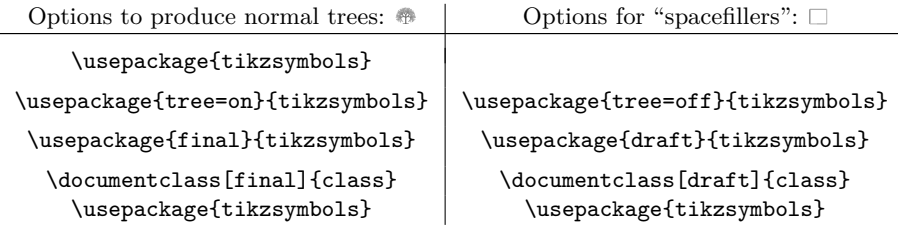

Note: you shouldn't use both, tree=on/off and class-option draft. It's just unnecessary.

While working on this document I used the draft syntax and in the final output I deleted it.

But there are no warnings, if you misspell something e.g. tree=onf. You will see what happens.

### <span id="page-1-3"></span>**2.2 If you load the package "marvosym"**

Package "marvosym" defines the partly the same Commands as "tikzsymbols". *You should always load "tikzsymbols" after "marvosym"!!* If you do that, "tikzsymbols" redefines for example marvosyms "Smiley" and "Coffeecup". But if you like marvosyms "Smiley" more than the "Smiley" from "tikzpicture", you should use the option "marvosym":

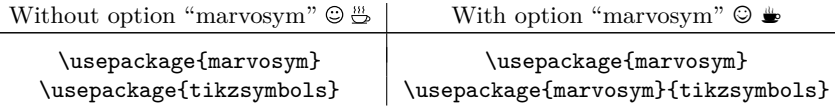

If you use the option marvosym without loading the package, LATEX will produce an error message.

## <span id="page-2-0"></span>**3 Symbols**

In this section the symbols are introduced. They  $\omega$  all  $\cdot$  Change  $\Box$ automaticly  $\mathfrak{B}$  with  $\mathfrak{m}$  the textsize  $\mathfrak{X}$ .

### <span id="page-2-1"></span>**3.1 cooking-symbols**

At the following table the cooking-symbols are listed.

The first column shows the Command (at first the german at second the english). The second are the optional keys.

 $\langle$ scale $\rangle$  can be a number between (not exactly) -1400 and (also not exactly)  $1400<sup>1</sup>$  $1400<sup>1</sup>$ , default is 1. The optional parameter(s) are for both, the german and the english commands the same.

Da Umlaute nicht angezeigt werden können, werden die Umlaute ö, ä, ü ersetzt durch: o, a, u.

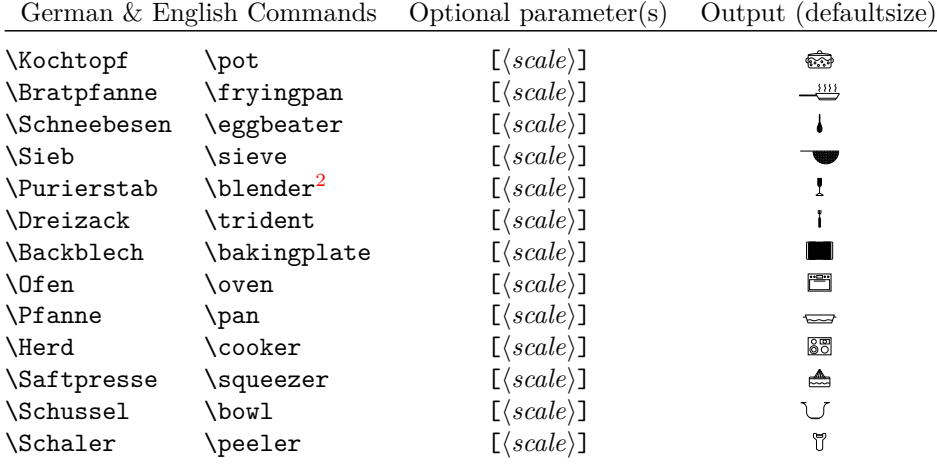

<span id="page-2-3"></span><span id="page-2-2"></span><sup>1</sup>Since version 2.2 you can use negative numbers as well (see examples)

<sup>2</sup> I know that "Pürierstab" should be translated as "immersion blender", but I'm just using "blender"

### <span id="page-3-0"></span>**3.2 Emoticons**

### <span id="page-3-1"></span>**3.2.1 "normal" Emoticons**

First column shows the commands, the second the optional paramter(s), the third the default-output.

 $\langle \text{scale}\rangle$  can be a number between (not exactly) -2000 and (not exactly) 2000<sup>[3](#page-3-3)</sup>, default is 1.

<color> can be every defined color.

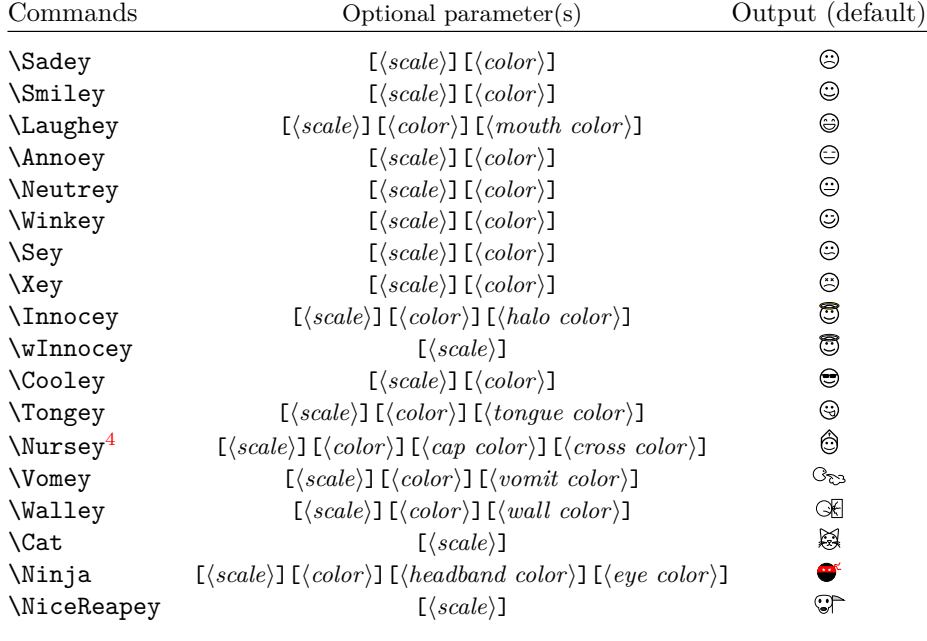

Examples: \Sadey[][red] \Cooley[-3][cyan]  $\W$ omey[1.5][green!80!black][olive] $\mathcal{C}_{\mathcal{D}}$ . \Nursey[][yellow][blue][red]<sup>©</sup>.  $\binom{\text{Ninja}[1.3]}{2}$  [violet] [red]  $\bullet$ . \colorbox{yellow}{\Winkey \Annoey[-1] \Neutrey}  $\odot \odot$  $\{\ {\color{blue}\} \$ 

#### <span id="page-3-2"></span>**3.2.2 "3D" Emoticons**

First column shows the commands (note: the "3D" Emoticons begin with  $\{d... \}$ , the second shows the optional paramter(s), the third shows the default-output.

<span id="page-3-3"></span><sup>3</sup>Do you even need so large symbols?

<span id="page-3-4"></span><sup>4</sup>The cross has nothing to do with religion meanings.

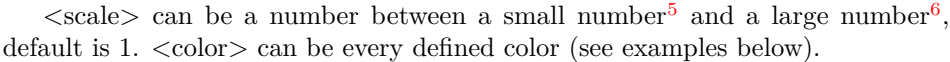

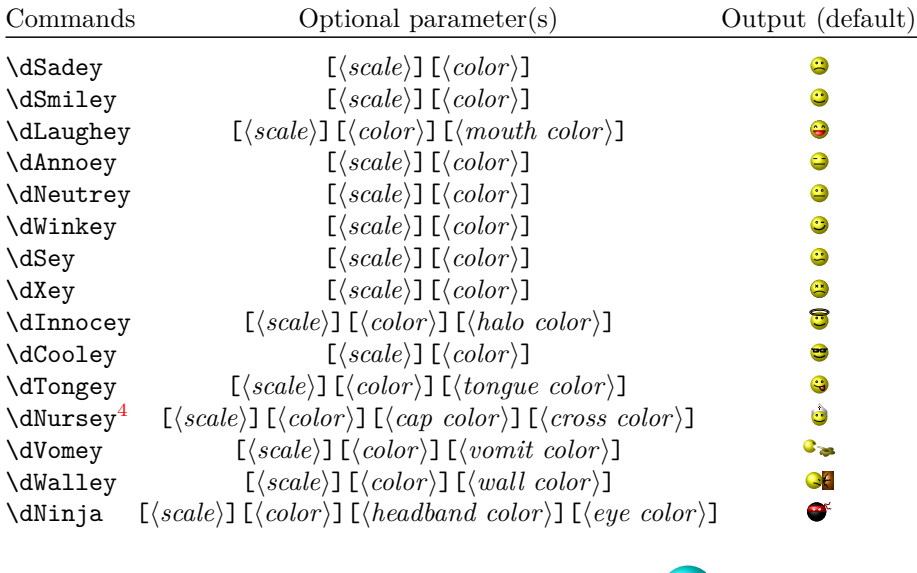

Examples: \dSadey[][red] \dCooley[-3][cyan] \dVomey[1.5][green!70!black][olive] \dNursey[][yellow][blue][red]<sup> .</sup>.  $\dim$ ja[1.3][][violet][red].

## <span id="page-4-0"></span>**3.3 other Symbol(s)**

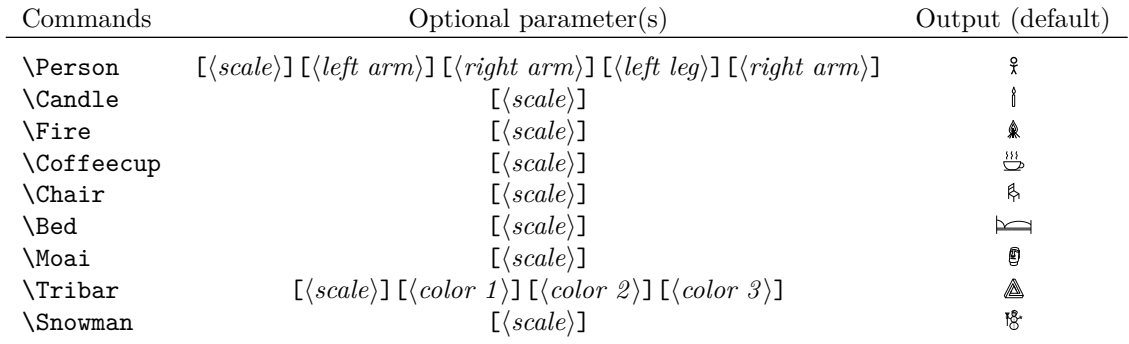

<span id="page-4-1"></span> $5$ under 500 for sure

<span id="page-4-2"></span> $6$ <sub>over</sub>  $500$  for sure

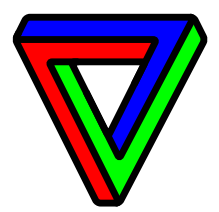

## \Tribar[-10][blue][red][green] \Tribar[2.1][blue][blue!50][blue!20]

### <span id="page-5-0"></span>**3.4 Trees**

"Hey, these trees look exactly like the ones in the tikzmanual" – "NO! Not "exatcly", they look pretty a like. . . Well I changed them a bit. . . . . . Hey! The best ideas are stolen . . . "

 $\langle \text{scale}\rangle$  can be a number between  $-128$  and  $128^7$  $128^7$ , default is 1. <color> can be every defined color.

 ${leaf}$  uses the colors of  ${\{\langle leaf\ color\ a \rangle\}}$  and  ${\{\langle leaf\ color\ b \rangle\}}$ , you can leave this one empty, if you don't want leaves (\Wintertree is without *leave*, see examples below).

If you are using those trees, LAT<sub>E</sub>X needs longer to produce the pdf. So you may use the package option  $tree=off$  or draft (see section [2\)](#page-1-1) to make LAT<sub>EX</sub> faster.

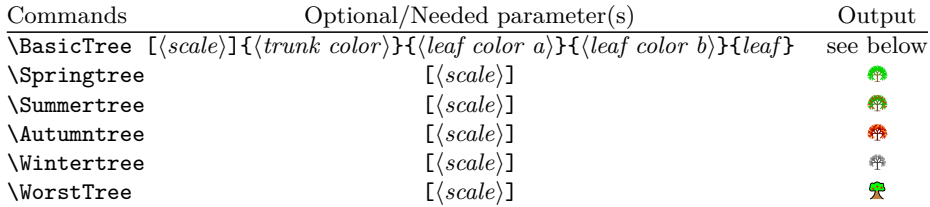

\BasicTree examples:

\colorbox{green}{\BasicTree{red}{orange}{yellow}{leaf}}

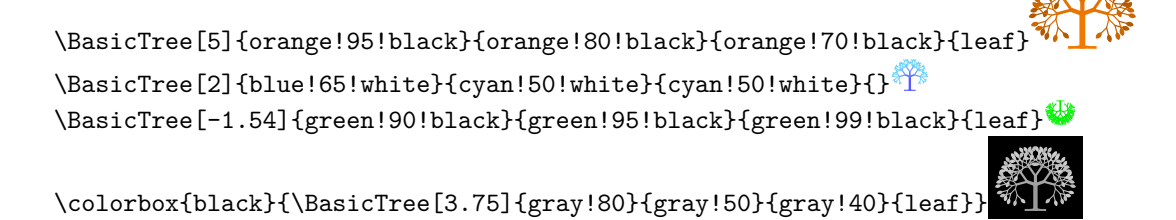

\colorbox{green}{\BasicTree{red}{orange}{yellow}{leaf}}

\BasicTree[5]{orange!95!black}{orange!80!black}{orange!70!black}{leaf}

<span id="page-5-1"></span> ${\rm ^7}$  if it is larger (or less) it uses too much of IATEX memory and an error message appears.

```
\BasicTree[2]{blue!65!white}{cyan!50!white}{cyan!50!white}{}
\BasicTree[-1.54]{green!90!black}{green!95!black}{green!99!black}{leaf}
```

```
\colorbox{black}{\BasicTree[3.75]{gray!80}{gray!50}{gray!40}{leaf}}
```
I think it's best if you define your own tree using \newcommand and \BasicTree (don't forget \xspace):

```
\newcommand{\Myicetree}[1][1]{%
 \BasicTree[#1]{blue!65!white}{cyan!50!white}{cyan!50!white}{}\xspace}
```
#### <span id="page-6-0"></span>**3.5 Something to redefine**

At the end of the code I am using the command:

\newcommand{\tikzsymbolsaftersymbolinput}{\xspace}

You may change this (for some reasons I don't know). If you want "..." after every symbol you can define: \renewcommand{\tikzsymbolsaftersymbolinput}{\dots} which will lead to: . . . . . . . . .

Well that's it.

### <span id="page-6-1"></span>**4 Warnings and Errors**

#### <span id="page-6-2"></span>**4.1 Warnings**

You can use this symbols in chapters, sections, subsections, etc. But the log file will print a warning, something like:

Package hyperref Warning: Token not allowed in a PDF string (PDF-DocEncoding): (hyperref) removing '\Smiley' on input line 137.

You can avoid those messages by putting the symbol into this command: \texorpdfstring{\Smiley}{Smiley}

For example you may use something like that:

\subsubsection{''3D'' Emoticons \texorpdfstring{\dSmiley}{dSmiley}}

\subsection{Emoticons \texorpdfstring{\Smiley}{Smiley}}

\subsubsection{''normal'' Emoticons \texorpdfstring{\Cat}{Cat}}

If you misspell tree=on or tree=off the ouptut will be something like: "1redorangeyellowleaf". If that happens, you misspelled something ("on" or "off"). I have no idea how I can solve this (it was hard enough to make an option that works).

### <span id="page-6-3"></span>**4.2 and errors**

or

or

If you load the package "marvosym" make sure you load "tikzsymbols" after this package because both packages define \Smiley, "marvosym" via \newcommand "tikzsymbols" via \DeclareRobustCommand.

If you load "marvosym" *after* "tikzsymbols", L<sup>AT</sup>EX generates an errormessage because "Smiley" has already been defined.

If you load "marvosym" *before* "tikzsymbols", "tikzsymbols" will overwrite marvosym's Smiley and no errormessage is generated (if you like the "Simley" from marvosym more, use the tikzsymbols option marvosym).

### <span id="page-7-0"></span>**5 Nobody is perfect**

If you are sure that you found a bug, please send me a mail involving a *minimal example* of the code which shows the bug. And a description would be nice.

### <span id="page-7-1"></span>**6 Code (do you really need this section?)**

There is not much to see, all this symbols were created with "tikz". But it may helps you (somehow).

The first lines are always the same: what do I need, how is the package named:

```
1 \NeedsTeXFormat{LaTeX2e}[2011/06/27]
                                2 \ProvidesPackage{tikzsymbols}
                                3 [2013/03/23 v2.2 Some symbols created using tikz.]
                                4 \@ifpackageloaded{tikz}{}{\RequirePackage{tikz}}
                                5 \@ifpackageloaded{xargs}{}{\RequirePackage{xargs}}
                                6 \@ifpackageloaded{xcolor}{}{\RequirePackage{xcolor}}
                                7 \@ifpackageloaded{xspace}{}{\RequirePackage{xspace}}
                                8 \@ifpackageloaded{xkeyval}{}{\RequirePackage{xkeyval}}
                               Furthermore we need to load some libraries from tikz:
                                9 \usetikzlibrary{arrows,decorations.pathmorphing,trees}
\tikzsymbolsaftersymbolinput Now we define this strange named macro. This macro is inserted after the tikz-code,
                               and is defined as \xspace (there may be some changes in future, and to write less
                               I define this macro)
                               10 \newcommand{\tikzsymbolsaftersymbolinput}{\xspace}
              \@leaf@is@leaf We need this command for creating an errormessage if the last paramter of BasicTree
                               is neither "leaf" nor empty.
                               11 \def\@leaf@is@leaf{leaf}
               \tkzsymblsscl
                               12 \newlength{\tkzsymblsscl}
                               13 \def\set@tkzsymblsscl#1{\setlength{\tkzsymblsscl}{#1pt}}
         \if@draft \if@final
We need draft and final for some package warnings. "marvosym" for the option
           \if@tkzssmbls@neg
    \if@tikzsymbols@marvosym
                              "marvosym" and "neg" (negative) if something is negativ.
                              14 \newif\if@tikzsymbols@draft
                               15 \newif\if@tikzsymbols@final
                               16 \newif\if@tkzssmbls@neg
                               17 \newif\if@tikzsymbols@marvosym
```

```
marvosym I define the option "marvosym": you should use it, if you load the package
              "marvosym"
              18 \DeclareOptionX{marvosym}{\@tikzsymbols@marvosymtrue}
\@Tree@SetUp First we define our \@Tree@SetUp (how the trees will look like) (I used the code
              from the "tikz" manual and changed it a little bit):
              19 \def\@Tree@SetUp{\tikzset{%
              20 ld/.style={level distance=##1ex},lw/.style={line width=##1ex},%
              21 level 1/.style={ld=0.60, trunk,lw=0.1 ,sibling angle=60},%
              22 level 2/.style={ld=0.20,trunk!80!leaf a,lw=.073,sibling angle=70},%
              23 level 3/.style={ld=0.25,trunk!60!leaf a,lw=.05,sibling angle=70}, %
              24 level 4/.style={ld=0.10,trunk!40!leaf a,lw=.025,sibling angle=60},%
              25 level 5/.style={ld=0.15,trunk!20!leaf a,lw=.02,sibling angle=60},%
              26 level 6/.style={ld=0.08,leaf a,lw=.021,sibling angle=60},%
              27 }}%
\Basic@Tree Now we define our \Basic@Tree. We will need it later for our package option
              (basic code is also from "tikz" manual).
              28 \DeclareRobustCommandx{\Basic@Tree}[5][1=1, usedefault]{{%
              29 \set@tkzsymblsscl{#1}\ifdim\tkzsymblsscl<0pt \@tkzssmbls@negtrue\fi%
              30 \def\leaf@or@not@leaf{#5}%
              31 \@Tree@SetUp%
              32 \pgfarrowsdeclare{leaf}{leaf}%
              33 {\pgfarrowsleftextend{-.1ex} \pgfarrowsrightextend{-0.05ex}}%
              34 {%
              35 \pgfpathmoveto{\pgfpoint{-.01ex}{0ex}}%
              36 \pgfpatharc{150}{30}{0.08ex}% dicke
              37 \pgfpatharc{-30}{-150}{0.08ex}%
              38 \pgfusepathqfill%
              39 }%
              40 \colorlet{trunk}{#2}%
              41 \colorlet{leaf a}{#3}%
              42 \colorlet{leaf b}{#4}%
              43 \begin{tikzpicture}[x=1ex,y=1ex,line width=0.07ex]%
              44 \ifx\leaf@or@not@leaf\@leaf@is@leaf%
              45 \if@tkzssmbls@neg%
              46 \draw[opacity=0,scale=#1+0.1*#1] (-0.82+0.1*#1/100,0) rectangle
              47 (0.82-0.1*#1/100, 1.4-0.01*#1/100);
              48 \else
              49 \draw[opacity=0,scale=#1+0.1*#1] (-0.82-0.1*#1/100,0) rectangle
              50 \qquad (0.82+0.1**1/100, 1.4+0.01**1/100);51 \fi%
              52 \else
              53 \draw[opacity=0,scale=#1+0.1*#1] (-0.75,-0.01) rectangle (0.75,1.3);
              54 \fi
              55 \pgflowlevel{\pgftransformscale{#1+0.02ex}}{%
              56 \coordinate (root) [grow cyclic,rotate=90] child {
              57 child [line cap=round] foreach \a in \{0,1, 2\} { child foreach \b in \{0,1\} {
              58 child foreach \c in \{0,1,2\} { child foreach \d in \{0,1\} {
```

```
59 child foreach \leafcolor in {leaf a,leaf b} { edge from parent [color=\leafcolor,-#5] }
60 }}} } edge from parent [shorten >=-0.05ex,serif cm-,line cap=butt]
61 };}%
62 \end{tikzpicture}%
63 }}
```

```
draft If the class option draft, then Squares are typed instead of trees. Furthermore we
       set \@drafttrue and \@finalfalse for some warnings:
```

```
64 \DeclareOptionX{draft}{\@tikzsymbols@drafttrue\@tikzsymbols@finalfalse
65 \def\Basic@Tree{\Basic@Tree@off}}
```
final If the class option final, then trees. Same as before: \DeclareOptionX{final}{\@tikzsymbols@draftfalse\@tikzsymbols@finaltrue \def\Basic@Tree{\Basic@Tree@on}}

It's extremely annoying: you are working almost a day to find out how this package recognizes draft and at the end there are just two lines of code.

tree Now we declare the name of our option: "tree" (I could have named it stone, or wood, etc. but I used "tree"). This code is copy & pasted from this site: [http://tex.stackexchange.com/.](http://tex.stackexchange.com/questions/13270/a-package-template-using-xkeyval) Plus some warnings, if you use class option draft or final with package option tree=on/off:

\DeclareOptionX{tree}{%

```
69 \def\Basic@Tree{\csname Basic@Tree@#1\endcsname}%
```
\if@tikzsymbols@draft%

```
71 \PackageWarningNoLine{tikzsymbols}{You can use class option \MessageBreak
72 draft with package option tree=on/off;
```

```
73 \MessageBreak but I think it would be better if you
```

```
74 \MessageBreak delete tree=on/off}\fi%
```

```
75 \if@tikzsymbols@final%
```

```
76 \PackageWarningNoLine{tikzsymbols}{You can use class option \MessageBreak
```
final with package option tree=on/off;

```
78 \MessageBreak but I think it would be better if you
```
\MessageBreak delete tree=on/off}\fi%

```
80 }
```
#### \Basic@Tree@off We define \Basic@Tree@off; it will be shown if tree=off. It looks a bit confusing, but this syntax provides a square, which is as large as the tree. Furthermore, we check if the last parameter is "leaf":

```
81 \DeclareRobustCommandx{\Basic@Tree@off}[5][1=1, usedefault]{{%
```

```
82 \set@tkzsymblsscl{#1}\ifdim\tkzsymblsscl<0pt \set@tkzsymblsscl{-#1}\fi%
```

```
83 \def\leaf@or@not@leaf{#5}%
```

```
84 \def\Tree@Off@line{0.095*#1/100}%
```

```
85 \begin{tikzpicture}[scale=#1+0.01*#1,x=1.35ex,y=1.3ex, line width=0.07ex*\tkzsymblsscl]
86 \ifx\leaf@or@not@leaf\@leaf@is@leaf%
```

```
87 \draw[#2] (0-\Tree@Off@line,0) -- (0-\Tree@Off@line,1.08+0.05*#1/100);
```

```
88 \draw[#3] (0-\Tree@Off@line,1.08+0.05*#1/100) -- (1.2+\Tree@Off@line,1.08+0.05*#1/100);
```

```
89 \draw[#4] (1.2+\Tree@Off@line,1.08+0.05*#1/100) -- (1.2+\Tree@Off@line,0);
```

```
90 \draw[#3] (1.2+\Tree@Off@line,0) -- (0.5,0);
```

```
91 \draw[#4] (0.5+0.4*#1/100,0) -- (0-\T{ree@Off@line,0);92 \else
                93 \d{raw[#2] (0,0) -- (0,1);}94 \ \d{raw[#3] (0,1) -- (1.15,1);}95 \draw[#4] (1.15,1) -- +(0,-1);
                96 \fi%
                97 \end{tikzpicture}%
                98 }}
\Basic@Tree@on We define \Basic@Tree@on; it will be shown if tree=on:
                99 \DeclareRobustCommandx{\Basic@Tree@on}[5][1=1, usedefault]{{%
               100 \set@tkzsymblsscl{#1}\ifdim\tkzsymblsscl<0pt \@tkzssmbls@negtrue\fi%
               101 \def\leaf@or@not@leaf{#5}%
               102 \@Tree@SetUp%
               103 \pgfarrowsdeclare{leaf}{leaf}%
               104 {\pgfarrowsleftextend{-.1ex} \pgfarrowsrightextend{-0.05ex}}%
               105 \frac{1}{8}106 \pgfpathmoveto{\pgfpoint{-.01ex}{0ex}}%
               107 \pgfpatharc{150}{30}{0.08ex}% dicke
               108 \pgfpatharc{-30}{-150}{0.08ex}%
               109 \pgfusepathqfill%
               110 }%
               111 \colorlet{trunk}{#2}%
               112 \colorlet{leaf a}{#3}%
               113 \colorlet{leaf b}{#4}%
               114 \begin{tikzpicture}[x=1ex,y=1ex,line width=0.07ex]%
               115 \ifx\leaf@or@not@leaf\@leaf@is@leaf%
               116 \if@tkzssmbls@neg%
               117 \draw[opacity=0,scale=#1+0.1*#1] (-0.82+0.1*#1/100,0) rectangle
               118 (0.82-0.1*#1/100, 1.4-0.01*#1/100);
               119 \else
               120 \draw[opacity=0,scale=#1+0.1*#1] (-0.82-0.1*#1/100,0) rectangle
               121 (0.82+0.1*#1/100, 1.4+0.01*#1/100);
               122 \fi%
               123 \else
               124 \draw[opacity=0,scale=#1+0.1*#1] (-0.75,-0.01) rectangle (0.75,1.3);
               125 \fi
               126 \pgflowlevel{\pgftransformscale{#1+0.02ex}}{%
               127 \coordinate (root) [grow cyclic,rotate=90] child {
               128 child [line cap=round] foreach \a in \{0,1, 2\} { child foreach \b in \{0,1\} {
               129 child foreach \c in {0,1,2} { child foreach \d in {0,1} {
               130 child foreach \leafcolor in {leaf a,leaf b} { edge from parent [color=\leafcolor,-#5] }
               131 }}} } edge from parent [shorten >=-0.05ex,serif cm-,line cap=butt]
               132 };}%
               133 \end{tikzpicture}%
               134 }}%
```
\ProcessOptionsX\* Again a code from the internet (don't know what \relax does): \ProcessOptionsX\*\relax

#### <span id="page-11-0"></span>**6.1 Cookingsymbolcode**

```
\Kochtop f = \pot I am using \DefineRobustCommand so that the symbols can be used in \setminus\Set\footnote, \index{}, etc. You can either use the german commands or the english
                           ones:
                          136 \DeclareRobustCommand{\Kochtopf}[1][1]{%
                          137 \set@tkzsymblsscl{#1}\ifdim\tkzsymblsscl<0pt\set@tkzsymblsscl{-#1}\fi%
                          138 \begin{tikzpicture}[x=2ex,y=2.2ex, line width=0.07ex*\tkzsymblsscl,scale=#1]
                          139 \draw[rounded corners=0.2ex*\tkzsymblsscl] (0,0.5) -- (0,0) -- (1,0) -- (1,0.5);
                          140 \draw(0,0.4) arc (90:270:0.1);
                          141 \draw(1,0.4) arc (90:-90:0.1);
                          142 \draw (0,0.5) -- (1,0.5) .. controls (1,0.6) and (0,0.6) .. (0,0.5);
                          143 \draw (0.6,0.585) arc (0:180:0.1);
                          144 \draw[decorate,
                          145 decoration={snake,amplitude=.12ex*\tkzsymblsscl,segment length=0.93ex*\tkzsymblsscl}]
                          146 (0, 0.35) -- (1, 0.35);
                          147 \draw (0.1,0.25) circle (0.04);
                          148 \draw (0.3,0.2) circle (0.04);
                          149 \draw (0.13, 0.125) circle (0.04);
                          150 \draw (0.6,0.25) circle (0.04);
                          151 \draw (0.45,0.1) circle (0.04);
                          152 \draw (0.88,0.2) circle (0.04);
                          153 \draw (0.7,0.11) circle (0.04);
                          154 \end{tikzpicture}%
                          155 \tikzsymbolsaftersymbolinput%
                          156 }
                          157 \let\pot\Kochtopf
\Bratpfanne = \fryingpan You may wonder why I am writing something like: amplitude=.12ex*#1. Well
                           it's hard to explain in english, but I try my best: After being scaled the symbols
                           would not look so good without *#1. The lines would be too thin, the corners not
                           rounded enough, etc. To prevent too thin lines due to scaling I am multiplying the
                           line width and the corners etc. so that they look the same, no matter how you
                           scale it.
                          158 \DeclareRobustCommand{\Bratpfanne}[1][1]{%
                          159 \set@tkzsymblsscl{#1}\ifdim\tkzsymblsscl<0pt\set@tkzsymblsscl{-#1}\fi%
```

```
160 \begin{tikzpicture}[x=0.7ex,y=1.4ex, line width=0.07ex*\tkzsymblsscl, scale=#1,
161 decoration={snake,amplitude=.05ex*\tkzsymblsscl,segment length=0.408ex*\tkzsymblsscl}]
162 \draw[rounded corners=0.07ex*\tkzsymblsscl]
163 (-1,0) -- (1,0) -- (1.5,0.4) -- (-1.5,0.4) -- cycle;
164 \draw[ line width=0.037ex*\tkzsymblsscl, rounded corners=0.023ex*\tkzsymblsscl]
165 (-1.4, 0.3) -- (-3.5, 0.3) -- (-3.5, 0.25) -- (-1.3, 0.25);
166 \draw[line width=0.023ex*\tkzsymblsscl] (-1.1,0.1) -- (1.1,0.1);
167 \draw[line width=0.035ex*\tkzsymblsscl, decorate]
168 (-0.3, 0.5) -- (-0.3, 1);
169 \draw[line width=0.035ex*\tkzsymblsscl, decorate]
170 (0.3, 0.5) -- (0.3, 1);
171 \draw[line width=0.035ex*\tkzsymblsscl, decorate]
172 (-1, 0.5) -- (-1, 1);
```

```
173 \draw[line width=0.035ex*\tkzsymblsscl, decorate]
                          174 (1,0.5) -- (1,1);
                          175 \end{tikzpicture}%
                          176 \tikzsymbolsaftersymbolinput%
                          177 }
                          178 \let\fryingpan\Bratpfanne
\Schneebesen = \eggbeater The next one:
                          179 \DeclareRobustCommand{\Schneebesen}[1][1]{%
                          180 \set@tkzsymblsscl{#1}\ifdim\tkzsymblsscl<0pt\set@tkzsymblsscl{-#1}\fi%
                          181 \begin{tikzpicture}[y=2.1ex, x=1.4ex, scale=#1]
                          182 \draw[line width=0.01ex*(\tkzsymblsscl-\tkzsymblsscl/100*3)]
                          183 (0,0) .. controls (0.2,0.0) and (0.2,0.2) .. (0,0.4);
                          184 \draw[line width=0.01ex*(\tkzsymblsscl-\tkzsymblsscl/100*3)]
                          185 (0,0) .. controls (-0.2,0.0) and (-0.2,0.2) .. (0,0.4);
                          186 \draw[line width=0.01ex*(\tkzsymblsscl-\tkzsymblsscl/100*3)]
                          187 (0,0) .. controls (-0.1,0.0) and (-0.1,0.2) .. (0,0.4);
                          188 \draw[line width=0.01ex*(\tkzsymblsscl-\tkzsymblsscl/100*3)]
                          189 (0,0) .. controls (0.1,0.0) and (0.1,0.2) .. (0,0.4);
                          190 \draw[line width=0.01ex*(\tkzsymblsscl-\tkzsymblsscl/100*3)]
                          191 (0,0) .. controls (-0.15,0.0) and (-0.15,0.2) .. (0,0.4);
                          192 \draw[line width=0.01ex*(\tkzsymblsscl-\tkzsymblsscl/100*3)]
                          193 (0,0) .. controls (0.15,0.0) and (0.15,0.2) .. (0,0.4);
                          194 \draw[line width=0.01ex*(\tkzsymblsscl-\tkzsymblsscl/100*3)]
                          195 (0,0) .. controls (-0.05,0.0) and (-0.05,0.2) .. (0,0.4);
                          196 \draw[line width=0.01ex*(\tkzsymblsscl-\tkzsymblsscl/100*3)]
                          197 (0,0) .. controls (0.05,0.0) and (0.05,0.2) .. (0,0.4);
                          198 \draw[line width=0.01ex*(\tkzsymblsscl-\tkzsymblsscl/100*3)]
                          199 (0,0) - (0,0.4);
                          200 \fill[line width=0.05ex*\tkzsymblsscl, rounded corners=0.07ex*\tkzsymblsscl]
                          201 (-0.05,0.37) -- (0.05,0.37) -- (0.05,0.75) -- (-0.05,0.75) -- cycle;
                          202 \end{tikzpicture}%
                          203 \tikzsymbolsaftersymbolinput%
                          204 }
                          205 \let\eggbeater\Schneebesen
           \Sieb = \sieve Now a long one;
                          206 \DeclareRobustCommand{\Sieb}[1][1]{%
                          207 \set@tkzsymblsscl{#1}\ifdim\tkzsymblsscl<0pt\set@tkzsymblsscl{-#1}\fi%
                          208 \begin{tikzpicture}[x=2.8ex, y=2.8ex,line width=0.02ex*\tkzsymblsscl ,scale=#1]
                          209 \draw[line width=0.09ex*\tkzsymblsscl] (-0.2,0) -- (1.01,0);
                          210 \draw (0.2,0) arc (180:360:0.4);
                          211 \draw(0.25,0) arc (180:360:0.35);
                          212 \draw (0.3,0) arc (180:360:0.3);
                          213 \draw (0.35,0) arc (180:360:0.25);
                          214 \draw (0.4,0) arc (180:360:0.2);
                          215 \draw (0.45,0) arc (180:360:0.15);
                          216 \draw (0.5,0) arc (180:360:0.1);
                          217 \draw (0.55,0) arc (180:360:0.05);
                          218 \draw (.95,0) -- (0.95,-0.194);
```

```
219 \draw (.9,0) -- (0.9,-0.265);
220 \draw (.85,0) -- (0.85,-0.313);
221 \draw (.8,0) -- (0.8,-0.345);
222 \text{~d}raw (.75,0) -- (0.75,-0.37);
223 \draw (.7,0) -- (0.7,-0.39);
224 \text{~}\draw (.65,0) -- (0.65,-0.4);
225 \draw (.6,0) -- (0.6,-0.4);
226 \ \text{draw} \ (.55, 0) -- (0.55, -0.4);227 \text{ draw } (.5,0) -- (0.5,-0.39);228 \text{~draw} (.45,0) -- (0.45,-0.37);229 \draw (.4,0) -- (0.4,-0.348);
230 \draw (.35,0) -- (0.35,-0.314);
231 \text{draw} (.3,0) -- (0.3,-0.265);232 \text{~draw} (.25,0) -- (0.25,-0.194);
233 \draw (0.2,-0.05) -- (1,-0.05);
234 \text{~draw} (0.21, -0.1) -- (0.99, -0.1);
235 \d{raw} (0.23, -0.15) -- (0.97, -0.15);
236 \draw (0.255,-0.2) -- (0.945,-0.2);
237 \text{~}\draw (0.289, -0.25) -- (0.911, -0.25);
238 \draw (0.335, -0.3) -- (0.865, -0.3);
239 \draw (0.406, -0.35) -- (0.794, -0.35);
240 \end{tikzpicture}%
241 \tikzsymbolsaftersymbolinput%
242 }
243 \let\sieve\Sieb
```

```
\Purierstab = \blender Da es keine Umlaute gibt, werden ä, ü, ö einfach zu: a, u, o. This symbol is far
                         from perfect. And I know that the correct translation of "Pürierstab" would be
                        "immersion blender", but I am just using "blender":
```

```
244 \DeclareRobustCommand{\Purierstab}[1][1]{%
245 \set@tkzsymblsscl{#1}\ifdim\tkzsymblsscl<0pt\set@tkzsymblsscl{-#1}\fi%
246 \begin{tikzpicture}[x=2.3ex, y=2.2ex, line width=0.07ex*\tkzsymblsscl,scale=#1]
247 \draw[rounded corners=0.07ex*\tkzsymblsscl] (0,0) -- (0.3,0) -- (0.15,0.1) --cycle;
248 \fill[rounded corners=0.07ex*\tkzsymblsscl] (0.15,0.3) -- (0.24,0.4) -- (0.24,0.7) --
249 (0.06, 0.7) -- (0.06, 0.4) -- cycle;
250 \draw (0.15, 0.4) -- (0.15, 0.1);
251 \end{tikzpicture}%
252 \tikzsymbolsaftersymbolinput%
253 }
254 \let\blender\Purierstab
```

```
\Dreizack = \trident Important for cooking:
```

```
255 \DeclareRobustCommand{\Dreizack}[1][1]{%
256 \set@tkzsymblsscl{#1}\ifdim\tkzsymblsscl<0pt\set@tkzsymblsscl{-#1}\fi%
257 \begin{tikzpicture}[x=2.3ex, y=2.2ex, line width=0.035ex*\tkzsymblsscl,scale=#1]
258 \fill[rounded corners=0.07ex*(\tkzsymblsscl-\tkzsymblsscl/100)]
259 (0,0) -- (0,0.4) -- (0.1,0.4) -- (0.1,0.0) -- cycle;
260 \draw (0.05,0) -- (0.05,0.7);
261 \draw[rounded corners=0.07ex*(\tkzsymblsscl-\tkzsymblsscl/100*\tkzsymblsscl*2]
```

```
262 (0,0.7) -- (0,0.55) -- (0.05,0.55) -- (0.1,0.55) -- (0.1,0.7);
                          263 \end{tikzpicture}%
                          264 \tikzsymbolsaftersymbolinput%
                          265 }
                          266 \let\trident\Dreizack
\Backblech = \bakingplate I may have too many strange words:
                          267 \DeclareRobustCommand{\Backblech}[1][1]{%
                          268 \set@tkzsymblsscl{#1}\ifdim\tkzsymblsscl<0pt\set@tkzsymblsscl{-#1}\fi%
                          269 \begin{tikzpicture}[x=6.53ex,y=5.ex, line width=0.07ex*\tkzsymblsscl,scale=#1]
                          270 \filldraw[rounded corners=0.09ex*\tkzsymblsscl] (0,0) rectangle (0.3,0.3);
                          271 \draw[rounded corners=0.07ex*\tkzsymblsscl, line width=0.03ex*\tkzsymblsscl]
                          272 (0.1,0) -- (-0.025,0) -- (-0.025,0.3) -- (0.1,0.3);
                          273 \draw[rounded corners=0.07ex*\tkzsymblsscl, line width=0.03ex*\tkzsymblsscl]
                          274 (0.2,0) -- (.325,0) -- (.325,0.3) -- (0.2,0.3);
                          275 \foreach \@BackblechlochX in {0.007,0.293}
                          276 \foreach \@BackblechlochY in {0.007,0.293}
                          277 \fill[white] (\@BackblechlochX,
                          278 \@BackblechlochY) circle (0.02ex);
                          279 \end{tikzpicture}%
                          280 \tikzsymbolsaftersymbolinput%
                          281 }
                          282 \let\bakingplate\Backblech
            \Ofen = \oven I may have again too many strange words:
                          283 \DeclareRobustCommand{\Ofen}[1][1]{%
                          284 \set@tkzsymblsscl{#1}\ifdim\tkzsymblsscl<0pt\set@tkzsymblsscl{-#1}\fi%
                          285 \begin{tikzpicture}[x=0.50ex,y=.5ex, line width=0.07ex*\tkzsymblsscl,scale=#1]
                          286 \draw (0,0) rectangle (4,3);
                          287 \draw (0.25,0.25) rectangle (3.75,2);
                          288 \foreach \@Ofenschalter in {0.5,1.1,2.9,3.5}
                          289 \fill (\@Ofenschalter,2.5) circle (0.22);
                          290 \draw (1.5,2.28) rectangle (2.5,2.72);
                          291 \draw[line width=0.05ex*\tkzsymblsscl] (1,1.75) -- (3,1.75);
                          292 \end{tikzpicture}%
                          293 \tikzsymbolsaftersymbolinput%
                          294 }
                          295 \let\oven\Ofen
           \Phi = \pan I can't think of a better word ...:
                          296 \DeclareRobustCommand{\Pfanne}[1][1]{%
                          297 \set@tkzsymblsscl{#1}\ifdim\tkzsymblsscl<0pt\set@tkzsymblsscl{-#1}\fi%
                          298 \begin{tikzpicture}[x=2.3ex,y=2.3ex, line width=0.09ex*\tkzsymblsscl,scale=#1]
                          299 \draw [rounded corners=0.023ex*\tkzsymblsscl]
                          300 (0,0) -- (0.9,0) -- (1,0.3) -- (-0.1,0.3) -- cycle;
                          301 \draw (-0.2, 0.22) -- (-0.08, 0.22);
                          302 \draw (0.97,0.22) -- (1.08,0.22);
```

```
303 \draw[decorate,decoration={snake,amplitude=.046ex*\tkzsymblsscl,
```

```
304 segment length=0.82ex*\tkzsymblsscl},line width=0.05ex*\tkzsymblsscl]
```

```
305 \left( -0.05, 0.1 \right) -- (0.95, 0.1);
306 \end{tikzpicture}%
307 \tikzsymbolsaftersymbolinput%
308 }
309 \let\pan\Pfanne
```

```
\Herd = \cooker I hope it' the right translation:
                        310 \DeclareRobustCommand{\Herd}[1][1]{%
                        311 \set@tkzsymblsscl{#1}\ifdim\tkzsymblsscl<0pt\set@tkzsymblsscl{-#1}\fi%
                        312 \begin{tikzpicture}[x=1ex,y=1ex,line width=0.04ex*\tkzsymblsscl,scale=#1]
                        313 \draw[line width=0.08ex*\tkzsymblsscl] (0,0) rectangle (2,1.5);
                        314 \draw (0.5,0.45) circle (0.35);
                        315 \draw (0.5,0.45) circle (0.2);
                        316 \draw (1.45,0.45) circle (0.3);
                        317 \draw (0.5,1.15) circle (0.21);
                        318 \draw (1.05,0.95) rectangle (1.85,1.35);
                        319 \draw (1.45,1.15) circle (0.15);
                        320 \end{tikzpicture}%
                        321 \tikzsymbolsaftersymbolinput%
                        322 }
                        323 \let\cooker\Herd
\Saftpresse = \squeezer It's an old squeezer:
                        324 \DeclareRobustCommand{\Saftpresse}[1][1]{%
                        325 \set@tkzsymblsscl{#1}\ifdim\tkzsymblsscl<0pt\set@tkzsymblsscl{-#1}\fi%
                        326 \begin{tikzpicture}[x=1.2ex,y=1ex,line width=0.07ex*\tkzsymblsscl,scale=#1]
                        327 \draw[rounded corners=0.1ex*\tkzsymblsscl]
                        328 (0,0.85) -- (0,0) -- (1.5,0) -- (1.5,0.85) -- cycle;
                        329 \text{ draw } (0,0.7) -- (1.5,0.7);330 \draw[rounded corners=0.1ex*\tkzsymblsscl] (0.3,0.7) -- (0.75,1.55) -- (1.2,0.7);
                        331 \draw[rounded corners=0.1ex*\tkzsymblsscl] (0.45,0.7) -- (0.75,1.55) -- (1.05,0.7);
                        332 \draw[rounded corners=0.1ex*\tkzsymblsscl]
                        333 (0.65, 0.7) -- (0.75, 1.55) -- (0.85, 0.7);
                        334 \draw[line width=0.05ex*\tkzsymblsscl, decorate,
                        335 decoration={snake,amplitude=.05ex*\tkzsymblsscl,
                        336 segment length=0.48ex*\tkzsymblsscl}] (0,0.3) -- (1.5,0.3);
                        337 \end{tikzpicture}%
                        338 \tikzsymbolsaftersymbolinput%
                        339 }
                        340 \let\squeezer\Saftpresse
      \Schussel = \bowl It may looks a bit queery, but I like it. Wieder dasselbe mit den Umlauten: ü=u.
                        341 \DeclareRobustCommand{\Schussel}[1][1]{%
```

```
342 \set@tkzsymblsscl{#1}\ifdim\tkzsymblsscl<0pt\set@tkzsymblsscl{-#1}\fi%
343 \begin{tikzpicture}[x=1ex,y=1ex,line width=0.07ex*\tkzsymblsscl, scale=#1]
344 \draw[rounded corners=0.5ex*\tkzsymblsscl]
345 (-0.02,1.4) -- (0,1.4) -- (0,0.05) -- (1.5,0.05) -- (1.5,1.4) -- (1.52,1.4);
346 \text{draw} (0.35,0) -- (1.15,0);347 \end{tikzpicture}
```

```
348 \tikzsymbolsaftersymbolinput%
                   349 }
                   350 \let\bowl\Schussel
\Schaler = \peeler I cannot believe I forgot this command. I made it and forgot to copy and paste it
                    inside this document!!!! Jedenfalls wieder ä=a:
                   351 \DeclareRobustCommand{\Schaler}[1][1]{%
                   352 \set@tkzsymblsscl{#1}\ifdim\tkzsymblsscl<0pt\set@tkzsymblsscl{-#1}\fi%
                   353 \begin{tikzpicture}[x=2.7ex,y=2.3ex, line width=0.07ex*\tkzsymblsscl,scale=#1]
                   354 \draw[rounded corners=0.07ex*\tkzsymblsscl]
                   355 (0,0.4) -- (0,0.1) arc (0.180:-0.1) -- (0.2,0.4)356 -- (0.3,0.5) -- (0.3,0.65) -- (0.2,0.65) -- (0.2,0.5) -- (0,0.5) -- (0,0.65) --
                   357 (-0.1, 0.65) -- (-0.1, 0.5) -- cycle;
                   358 \draw[line width=0.03ex*\tkzsymblsscl] (0,0.6) -- (0.2,0.6);
                   359 \draw[line width=0.03ex*\tkzsymblsscl] (0,0.58) -- (0.2,0.58);
                   360 \end{tikzpicture}%
                   361 \tikzsymbolsaftersymbolinput%
                   362 }
                   363 \let\peeler\Schaler
```
#### <span id="page-16-0"></span>**6.2 Emoticonscode**

```
\Sadey \dSadey An other name of Sadey is Frowny, but I named it Sadey because there are enough
                 Frownys in the world. All "3D" Emoticons start with \{d..., and all Emoticons
                 end with an "ey" (exception: "Cat", "Ninja", and else). The "default color" of the
                 2D Emoticons is opacity=0, it's useful for \coloneq \Psi_{\S which
                 leads to \circledcirc instead of \circledcirc (with default=white).
                364 \DeclareRobustCommandx{\Sadey}[2][1=1, 2={opacity=0}, usedefault]{%
                365 \set@tkzsymblsscl{#1}\ifdim\tkzsymblsscl<0pt\set@tkzsymblsscl{-#1}\fi%
                366 \begin{tikzpicture}[x=2.4ex, y=2.4ex, line width=0.09ex*\tkzsymblsscl,scale=#1]
                367 \fill[#2, line width=0.1ex*\tkzsymblsscl] (0,0) circle (0.33);
                368 \draw[line width=0.12ex*\tkzsymblsscl] (0,0) circle (0.33);
                369 \fill (0.1,0.1) circle (0.05);
                370 \fill (-0.1,0.1) circle (0.05);
                371 \draw (-0.2,-0.15) .. controls (-0.1,-0.06) and (0.1,-0.06) .. (0.2,-0.15);
                372 \end{tikzpicture}%
                373 \tikzsymbolsaftersymbolinput%
                374 }
                375 \DeclareRobustCommandx{\dSadey}[2][1=1,2=yellow,usedefault]{%
                376 \set@tkzsymblsscl{#1}\ifdim\tkzsymblsscl<0pt\set@tkzsymblsscl{-#1}\fi%
                377 \begin{tikzpicture}[x=2.4ex, y=2.4ex, line width=0.09ex*\tkzsymblsscl,scale=#1]
                378 \backslash \text{shade}[ball color=\#2] (0,0) circle (0.33);
                379 \shade[ball color=black] (0.1,0.1) circle (0.05);
                380 \backslash \text{shade}[ball color=black] (-0.1,0.1) circle (0.05);
                381 \draw[black] (-0.2,-0.15) .. controls (-0.1,-0.06) and (0.1,-0.06) .. (0.2,-0.15);
                382 \end{tikzpicture}%
                383 \tikzsymbolsaftersymbolinput%
                384 }
```

```
\Annoey \dAnnoey An annoyed Smiley -_-
                  385 \DeclareRobustCommandx{\Annoey}[2][1=1,2={opacity=0},usedefault]{%
                  386 \set@tkzsymblsscl{#1}\ifdim\tkzsymblsscl<0pt\set@tkzsymblsscl{-#1}\fi%
                  387 \begin{tikzpicture}[x=2.4ex, y=2.4ex, line width=0.09ex*\tkzsymblsscl,scale=#1]
                  388 \fill[#2, line width=0.12ex*\tkzsymblsscl] (0,0) circle (0.33);
                  389 \draw[line width=0.12ex*\tkzsymblsscl] (0,0) circle (0.33);
                  390 \draw (0.08,0.1) -- (0.22,0.1);
                  391 \draw (-0.08, 0.1) -- (-0.22, 0.1);
                  392 \text{~draw} (-0.2, -0.1) -- (0.2, -0.1);
                  393 \end{tikzpicture}%
                  394 \tikzsymbolsaftersymbolinput%
                  395 }
                  396 \DeclareRobustCommandx{\dAnnoey}[2][1=1,2=yellow,usedefault]{%
                  397 \set@tkzsymblsscl{#1}\ifdim\tkzsymblsscl<0pt\set@tkzsymblsscl{-#1}\fi%
                  398 \begin{tikzpicture}[x=2.4ex, y=2.4ex, line width=0.09ex*\tkzsymblsscl,scale=#1]
                  399 \shade[ball color=#2] (0,0) circle (0.33);
                  400 \ \d{draw[black]} (0.08, 0.1) -- (0.22, 0.1);401 \draw[black] (-0.08, 0.1) -- (-0.22, 0.1);
                  402 \ \text{draw}[black] (-0.2, -0.1) -- (0.2, -0.1);
                  403 \end{tikzpicture}%
                  404 \tikzsymbolsaftersymbolinput%
                  405 }
\Smiley \dSmiley A normal Smiley
                  406 \if@tikzsymbols@marvosym\relax\else%
                  407 \DeclareRobustCommandx{\Smiley}[2][1=1,2={opacity=0} ,usedefault]{%
                  408 \set@tkzsymblsscl{#1}\ifdim\tkzsymblsscl<0pt\set@tkzsymblsscl{-#1}\fi%
                  409 \begin{tikzpicture}[x=2.4ex, y=2.4ex, line width=0.12ex*\tkzsymblsscl,scale=#1]
                  410 \fill[#2] (0,0) circle (0.33);
                  411 \draw (0,0) circle (0.33);
                  412 \fill (-0.1,0.1) circle (0.05);
                  413 \fill (0.1,0.1) circle (0.05);
                  414 \draw (-0.2,-0.1) .. controls (-0.1,-0.2) and (0.1,-0.2) .. (0.2,-0.1);
                  415 \end{tikzpicture}%
                  416 \tikzsymbolsaftersymbolinput%
                  417 }%
                  418 \fi
                  419 \DeclareRobustCommandx{\dSmiley}[3][1=1,2=yellow,3=yellow,usedefault]{%
                  420 \set@tkzsymblsscl{#1}\ifdim\tkzsymblsscl<0pt\set@tkzsymblsscl{-#1}\fi%
                  421 \begin{tikzpicture}[x=2.4ex, y=2.4ex, line width=0.1ex*\tkzsymblsscl,scale=#1]
                  422 \shd422 \shade[ball color=#2] (0,0) circle (0.33);
                  423 \shd 23 \shade[ball color=black] (-0.1, 0.1) circle (0.05);
                  424 \shade[ball color=black] (0.1,0.1) circle (0.05);
                  425 \draw[black] (-0.2, -0.1) .. controls (-0.1, -0.2) and (0.1, -0.2) .. (0.2, -0.1);
                  426 \end{tikzpicture}%
                  427 \tikzsymbolsaftersymbolinput%
                  428 }
```
\Laughey \dLaughey A laughing Smiley

```
429 \DeclareRobustCommandx{\Laughey}[3][1=1,2={opacity=0},3={opacity=0} ,usedefault]{%
                   430 \set@tkzsymblsscl{#1}\ifdim\tkzsymblsscl<0pt\set@tkzsymblsscl{-#1}\fi%
                   431 \begin{tikzpicture}[x=2.4ex, y=2.4ex, line width=0.09ex*\tkzsymblsscl,scale=#1]
                   432 \fill[#2,line width=0.12ex*\tkzsymblsscl] (0,0) circle (0.33);
                   433 \draw[line width=0.12ex*\tkzsymblsscl] (0,0) circle (0.33);
                   434 \draw (-0.09,0.06) .. controls (-0.11,0.16) and (-0.17,0.16) .. +(-0.1,0);
                   435 \ \draw (0.09, 0.06) .. controls (0.11, 0.16) and (0.17, 0.16) .. +(0.1, 0);
                   436 \fill[#3,rounded corners=0.1ex*\tkzsymblsscl, yshift=-0.5]
                   437 (-0.22,-0.0) .. controls (-0.13,-0.23) and (0.13,-0.23) .. (0.22,-0.0) -- cycle;
                   438 \draw[rounded corners=0.1ex*\tkzsymblsscl, yshift=-0.5]
                   439 (-0.22,-0.0) .. controls (-0.13,-0.23) and (0.13,-0.23) .. (0.22,-0.0) -- cycle;
                   440 \end{tikzpicture}%
                   441 \tikzsymbolsaftersymbolinput%
                   442 }
                   443 \DeclareRobustCommandx{\dLaughey}[3][1=1,2=yellow, 3=red ,usedefault]{%
                   444 \set@tkzsymblsscl{#1}\ifdim\tkzsymblsscl<0pt\set@tkzsymblsscl{-#1}\fi%
                   445 \begin{tikzpicture}[x=2.4ex, y=2.4ex, line width=0.09ex*\tkzsymblsscl,scale=#1]
                   446 \fill[ball color=#2,line width=0.12ex*\tkzsymblsscl] (0,0) circle (0.33);
                   447 \draw (-0.09,0.06) .. controls (-0.11,0.16) and (-0.17,0.16) .. +(-0.1,0);
                   448 \draw (0.09,0.06) .. controls (0.11,0.16) and (0.17,0.16) .. +(0.1,0);
                   449 \shade[ball color=#3, rounded corners=0.1ex*\tkzsymblsscl, yshift=-0.3]
                   450 (-0.25,-0.0) .. controls (-0.13,-0.26) and (0.13,-0.26) .. (0.25,-0.0) -- cycle;
                   451 \end{tikzpicture}%
                   452 \tikzsymbolsaftersymbolinput%
                   453 }
\Neutrey \dNeutrey neutral Smiley :|
                   454 \DeclareRobustCommandx{\Neutrey}[2][1=1, 2={opacity=0}, usedefault]{%
                   455 \set@tkzsymblsscl{#1}\ifdim\tkzsymblsscl<0pt\set@tkzsymblsscl{-#1}\fi%
                   456 \begin{tikzpicture}[x=2.4ex, y=2.4ex, line width=0.09ex*\tkzsymblsscl,scale=#1]
                   457 \fill[#2,line width=0.12ex*\tkzsymblsscl] (0,0) circle (0.33);
                   458 \draw[line width=0.12ex*\tkzsymblsscl] (0,0) circle (0.33);
                   459 \fill (0.1,0.1) circle (0.05);
                   460 \fill (-0.1,0.1) circle (0.05);
                   461 \draw (-0.2,-0.1) -- (0.2,-0.1);
                   462 \end{tikzpicture}%
                   463 \tikzsymbolsaftersymbolinput%
                   464 }
                   465 \DeclareRobustCommandx{\dNeutrey}[2][1=1,2=yellow,usedefault]{%
                   466 \set@tkzsymblsscl{#1}\ifdim\tkzsymblsscl<0pt\set@tkzsymblsscl{-#1}\fi%
                   467 \begin{tikzpicture}[x=2.4ex, y=2.4ex, line width=0.09ex*\tkzsymblsscl,scale=#1]
                   468 \shade[ball color=#2] (0,0) circle (0.33);
                   469 \shade[ball color=black] (0.1, 0.1) circle (0.05);
                   470 \backslash \text{shade}[\text{ball color=black}] (-0.1, 0.1) circle (0.05);
                   471 \ \d{raw[black] (-0.2, -0.1) -- (0.2, -0.1)};472 \end{tikzpicture}%
                   473 \tikzsymbolsaftersymbolinput%
                   474 }
 \Winkey \dWinkey ;)
```

```
475 \DeclareRobustCommandx{\Winkey}[2][1=1,2={opacity=0} ,usedefault]{%
            476 \set@tkzsymblsscl{#1}\ifdim\tkzsymblsscl<0pt\set@tkzsymblsscl{-#1}\fi%
            477 \begin{tikzpicture}[x=2.4ex, y=2.4ex, line width=0.12ex*\tkzsymblsscl,scale=#1]
            478 \fill[#2] (0,0) circle (0.33);
            479 \draw(0,0) circle (0.33);
            480 \text{ draw}(0.17, 0.1) -- (0.05, 0.1);
            481 \fill (-0.1,0.1) circle (0.05);
            482 \ \text{draw } (-0.2,-0.1) .. controls (-0.1,-0.2) and (0.15,-0.2) .. (0.2,0);
            483 \end{tikzpicture}%
            484 \tikzsymbolsaftersymbolinput%
            485 }
            486 \DeclareRobustCommandx{\dWinkey}[2][1=1,2=yellow,usedefault]{%
            487 \set@tkzsymblsscl{#1}\ifdim\tkzsymblsscl<0pt\set@tkzsymblsscl{-#1}\fi%
            488 \begin{tikzpicture}[x=2.4ex, y=2.4ex, line width=0.12ex*\tkzsymblsscl,scale=#1]
            489 \shade[ball color=#2] (0,0) circle (0.33);
            490 \ \dfrac{\dfrac{\dfrac{1}{7}}{0.17,0.1} - (0.05,0.1)}{1}491 \shade[ball color=black] (-0.1,0.1) circle (0.05);
            492 \dagger \dagger \dagger \dagger \dagger \dagger \dagger \dagger \dagger \dagger \dagger \dagger \dagger \dagger \dagger \dagger \dagger \dagger \dagger \dagger \dagger \dagger \dagger \dagger \dagger \dagger \dagger \dagger \dagger \dagger \dagger \dagger \dagger \dagger \dagger \dagger 493 \end{tikzpicture}%
            494 \tikzsymbolsaftersymbolinput%
            495 }
\Sey \dSey I can't think of a better name :S
            496 \DeclareRobustCommandx{\Sey}[2][1=1,2={opacity=0} ,usedefault]{%
            497 \set@tkzsymblsscl{#1}\ifdim\tkzsymblsscl<0pt\set@tkzsymblsscl{-#1}\fi%
            498 \begin{tikzpicture}[x=2.4ex, y=2.4ex, line width=0.09ex*\tkzsymblsscl,scale=#1]
            499 \fill[#2, line width=0.12ex*\tkzsymblsscl] (0,0) circle (0.33);
            500 \draw[line width=0.12ex*\tkzsymblsscl] (0,0) circle (0.33);
            501 \fill (0.1,0.1) circle (0.05);
            502 \fill (-0.1,0.1) circle (0.05);
            503 \draw (-0.2,-0.08) .. controls (-0.0,-0.2) and (0.0,0) .. (0.2,-0.12);
            504 \end{tikzpicture}%
            505 \tikzsymbolsaftersymbolinput%
            506 }
            507 \DeclareRobustCommandx{\dSey}[2][1=1,2=yellow ,usedefault]{%
            508 \set@tkzsymblsscl{#1}\ifdim\tkzsymblsscl<0pt\set@tkzsymblsscl{-#1}\fi%
            509 \begin{tikzpicture}[x=2.4ex, y=2.4ex, line width=0.09ex*\tkzsymblsscl,scale=#1]
            510 \shade[ball color=#2] (0,0) circle (0.33);
            511 \shade[ball color=black] (0.1,0.1) circle (0.05);
            512 \shade[ball color=black] (-0.1, 0.1) circle (0.05);
            513 \draw[black] (-0.2, -0.08) .. controls (-0.0, -0.2) and (0.0, 0) .. (0.2, -0.12);
            514 \end{tikzpicture}%
```
\Xey \dXey I can't think of a better name again.

}

\tikzsymbolsaftersymbolinput%

```
517 \DeclareRobustCommandx{\Xey}[2][1=1, 2={opacity=0}, usedefault]{%
518 \set@tkzsymblsscl{#1}\ifdim\tkzsymblsscl<0pt\set@tkzsymblsscl{-#1}\fi%
519 \begin{tikzpicture}[x=2.4ex, y=2.4ex, line width=0.09ex*\tkzsymblsscl,scale=#1]
520 \fill[#2, line width=0.12ex*\tkzsymblsscl] (0,0) circle (0.33);
```

```
521 \draw[line width=0.12ex*\tkzsymblsscl] (0,0) circle (0.33);
                   522 \draw (0.05, 0.05) -- ++ (0.1, 0.1);
                   523 \draw (0.15, 0.05) -- ++ (-0.1, 0.1);
                   524 \text{~} \text{draw} (-0.05, 0.05) --++ (-0.1, 0.1);525 \ \d{raw} (-0.15, 0.05) --++ (0.1, 0.1);526 \draw (-0.2,-0.15) .. controls (-0.1,-0.06) and (0.1,-0.06) .. (0.2,-0.15);
                   527 \end{tikzpicture}%
                   528 \tikzsymbolsaftersymbolinput%
                   529 }
                   530 \DeclareRobustCommandx{\dXey}[2][1=1, 2={yellow}, usedefault]{%
                   531 \set@tkzsymblsscl{#1}\ifdim\tkzsymblsscl<0pt\set@tkzsymblsscl{-#1}\fi%
                   532 \begin{tikzpicture}[x=2.4ex, y=2.4ex, line width=0.09ex*\tkzsymblsscl,scale=#1]
                   533 \fill[ball color=#2, line width=0.12ex*\tkzsymblsscl] (0,0) circle (0.33);
                   534 \draw (0.05, 0.05) -- ++ (0.1, 0.1);
                   535 \draw (0.15, 0.05) -- ++ (-0.1, 0.1);
                   536 \draw (-0.05, 0.05) -- ++ (-0.1, 0.1);
                   537 \draw (-0.15, 0.05) -- ++ (0.1, 0.1);
                   538 \draw (-0.2,-0.15) .. controls (-0.1,-0.06) and (0.1,-0.06) .. (0.2,-0.15);
                   539 \end{tikzpicture}%
                   540 \tikzsymbolsaftersymbolinput%
                   541 }
\Innocey \dInnocey An innocent Smiley
                   542 \DeclareRobustCommandx{\Innocey}[3][1=1,2={opacity=0},3=yellow ,usedefault]{%
                   543 \set@tkzsymblsscl{#1}\ifdim\tkzsymblsscl<0pt\set@tkzsymblsscl{-#1}\fi%
                   544 \begin{tikzpicture}[x=2.4ex, y=2.4ex, line width=0.12ex*\tkzsymblsscl,scale=#1]
                   545 \fill[#2] (0,0) circle (0.33);
                   546 \draw (0,0) circle (0.33);
                   547 \fill (-0.1,0.1) circle (0.05);
                   548 \fill (0.1,0.1) circle (0.05);
                   549 \draw (-0.2,-0.1) .. controls (-0.1,-0.2) and (0.1,-0.2) .. (0.2,-0.1);
                   550 \draw[#3, line width=0.095ex*\tkzsymblsscl] (0.32,0.31) arc (0:360:0.32 and 0.1);
                   551 \draw[line width=0.05ex*\tkzsymblsscl] (0.3,0.31) arc (0:360:0.3 and 0.07);
                   552 \draw[line width=0.05ex*\tkzsymblsscl] (0.35,0.31) arc (0:360:0.35 and 0.12);
                   553 \end{tikzpicture}%
                   554 \tikzsymbolsaftersymbolinput%
                   555 }
                   556 \DeclareRobustCommand{\wInnocey}[1][1]{\Innocey[#1][opacity=0][white]}
                   557 \DeclareRobustCommandx{\dInnocey}[3][1=1,2=yellow,3=yellow,usedefault]{%
                   558 \set@tkzsymblsscl{#1}\ifdim\tkzsymblsscl<0pt\set@tkzsymblsscl{-#1}\fi%
                   559 \begin{tikzpicture}[x=2.4ex, y=2.4ex, line width=0.12ex*\tkzsymblsscl,scale=#1]
                   560 \shade[ball color=#2] (0,0) circle (0.33);
                   561 \shade[ball color=black] (-0.1,0.1) circle (0.05);
                   562 \shade[ball color=black] (0.1,0.1) circle (0.05);
                   563 \draw[black] (-0.2,-0.1) .. controls (-0.1,-0.2) and (0.1,-0.2) .. (0.2,-0.1);
                   564 \draw[color=#3!97!black, line width=0.09ex*\tkzsymblsscl]
                   565 (0.32,0.31) arc (0:360:0.32 and 0.1);
                   566 \draw[line width=0.05ex*\tkzsymblsscl] (0.3,0.31) arc (0:360:0.3 and 0.07);
                   567 \draw[line width=0.05ex*\tkzsymblsscl] (0.35,0.31) arc (0:360:0.35 and 0.12);
                   568 \end{tikzpicture}%
```

```
569 \tikzsymbolsaftersymbolinput%
                 570 }
\Cooley \dCooley Don't know what I shall write here.
                 571 \DeclareRobustCommandx{\Cooley}[2][1=1,2={opacity=0} ,usedefault]{%
                 572 \set@tkzsymblsscl{#1}\ifdim\tkzsymblsscl<0pt\set@tkzsymblsscl{-#1}\fi%
                 573 \begin{tikzpicture}[x=2.4ex, y=2.4ex, line width=0.12ex*\tkzsymblsscl,scale=#1]
                 574 \fill[#2] (0,0) circle (0.33);
                 575 \draw (0,0) circle (0.33);
                 576 \fill[rounded corners=0.1ex*\tkzsymblsscl]
                 577 (0.24, 0.15) -- (0.01, 0.15) -- (0.01, 0) -- (0.24, 0) -- cycle;
                 578 \fill[rounded corners=0.1ex*\tkzsymblsscl]
                 579 (-0.24,0.15) -- (-0.01,0.15) -- (-0.01,0) -- (-0.24,0) -- cycle;
                 580 \draw (-0.2,-0.1) .. controls (-0.1,-0.2) and (0.1,-0.2) .. (0.2,-0.1);
                 581 \draw (0.02, 0.1) -- (-0.02, 0.1);
                 582 \draw (-0.2, 0.1) -- (-0.3, 0.13);
                 583 \draw (0.2, 0.1) -- (0.3, 0.13);
                 584 \end{tikzpicture}%
                 585 \tikzsymbolsaftersymbolinput%
                 586 }
                 587 \DeclareRobustCommandx{\dCooley}[2][1=1,2=yellow,usedefault]{%
                 588 \set@tkzsymblsscl{#1}\ifdim\tkzsymblsscl<0pt\set@tkzsymblsscl{-#1}\fi%
                 589 \begin{tikzpicture}[x=2.4ex, y=2.4ex, line width=0.12ex*\tkzsymblsscl,scale=#1]
                 590 \shade[ball color=#2] (0,0) circle (0.33);
                 591 \draw[black] (0.02,0.1) -- (-0.02,0.1);
                 592 \d{raw[black] (-0.2,0.1) -- (-0.295,0.146);}593 \draw[black] (0.2,0.1) -- (0.295,0.146);
                 594 \shade[ball color=black,rounded corners=0.1ex*\tkzsymblsscl]
                 595 (0.24, 0.15) -- (0.01, 0.15) -- (0.01, 0) -- (0.24, 0) -- cycle;
                 596 \shade[ball color=black,rounded corners=0.1ex*\tkzsymblsscl]
                 597 \quad (-0.24, 0.15) \rightarrow (-0.01, 0.15) \rightarrow (-0.01, 0) \rightarrow (-0.24, 0) \rightarrow cycle;598 \d{raw[black]} (-0.2, -0.1) ... controls (-0.1, -0.2) and (0.1, -0.2) ... (0.2, -0.1);
                 599 \end{tikzpicture}%
                 600 \tikzsymbolsaftersymbolinput%
                 601 }
\Tongey \dTongey :P
                 602 \DeclareRobustCommandx{\Tongey}[3][1=1,2={opacity=0},3={opacity=0} ,usedefault]{%
                 603 \set@tkzsymblsscl{#1}\ifdim\tkzsymblsscl<0pt\set@tkzsymblsscl{-#1}\fi%
                 604 \begin{tikzpicture}[x=2.4ex, y=2.4ex, line width=0.12ex*\tkzsymblsscl,scale=#1]
                 605 \fill[#2] (0,0) circle (0.33);
                 606 \draw (0,0) circle (0.33);
                 607 \fill (-0.1,0.1) circle (0.05);
                 608 \fill (0.1,0.1) circle (0.05);
                 609 \fill[#3,line width=0.058ex*\tkzsymblsscl, rounded corners=0.12ex*\tkzsymblsscl]
                 610 (0,-0.09) -- (0.05,-0.2) -- (0.16,-0.23) -- (0.2,-0.15) -- (0.19,-0.03);
                 611 \draw[line width=0.07ex*\tkzsymblsscl, yshift=0.21ex]
                 612 (-0.2,-0.1) .. controls (-0.1,-0.2) and (0.1,-0.2) .. (0.2,-0.1);
                 613 \draw[line width=0.058ex*\tkzsymblsscl, rounded corners=0.12ex*\tkzsymblsscl]
                 614 (0,-0.09) -- (0.05,-0.2) -- (0.16,-0.23) -- (0.2,-0.15) -- (0.19,-0.03);
```

```
615 \end{tikzpicture}%
                 616 \tikzsymbolsaftersymbolinput%
                 617 }
                 618 \DeclareRobustCommandx{\dTongey}[3][1=1,2=yellow,3=red,usedefault]{%
                 619 \set@tkzsymblsscl{#1}\ifdim\tkzsymblsscl<0pt\set@tkzsymblsscl{-#1}\fi%
                 620 \begin{tikzpicture}[x=2.4ex, y=2.4ex, line width=0.12ex*\tkzsymblsscl,scale=#1]
                 621 \shade[ball color=#2] (0,0) circle (0.33);
                 622 \shd 622 \shade[ball color=black] (-0.1,0.1) circle (0.05);
                 623 \shd46[ball color=black] (0.1, 0.1) circle (0.05);
                 624 \shade[ball color=#3,line width=0.058ex*\tkzsymblsscl, rounded corners=0.12ex*\tkzsymblsscl]
                 625 (0,-0.09) -- (0.05,-0.2) -- (0.16,-0.23) -- (0.2,-0.15) -- (0.19,-0.03);
                 626 \draw[black, line width=0.058ex*\tkzsymblsscl, rounded corners=0.12ex*\tkzsymblsscl]
                 627 (0,-0.09) -- (0.05,-0.2) -- (0.16,-0.23) -- (0.2,-0.15) -- (0.19,-0.03);
                 628 \draw[black, line width=0.07ex*\tkzsymblsscl, yshift=0.21ex]
                 629 (-0.2,-0.1) .. controls (-0.1,-0.2) and (0.1,-0.2) .. (0.2,-0.1);
                 630 \end{tikzpicture}%
                 631 \tikzsymbolsaftersymbolinput%
                 632 }
\Nursey \dNursey a Nurse (the cross has nothing to do with religion).
                 633 \DeclareRobustCommandx{\Nursey}[4][1=1,2={opacity=0},3={opacity=0},4=black,usedefault]{%
                 634 \set@tkzsymblsscl{#1}\ifdim\tkzsymblsscl<0pt\set@tkzsymblsscl{-#1}\fi%
                 635 \begin{tikzpicture}[x=2.3ex, y=2.3ex, line width=0.12ex*\tkzsymblsscl,scale=#1]
                 636 \fill[#3,rounded corners=.023ex*\tkzsymblsscl]
                 637 (-0.3,0) -- (-0.3,0.3) -- (0,0.6) -- (0.3,0.3) -- (0.3,0);
                 638 \fill[#2] (0,0) circle (0.3);
                 639 \draw (0,0) circle (0.3);
                 640 \fill (-0.1,0.1) circle (0.05);
                 641 \fill (0.1,0.1) circle (0.05);
                 642 \draw[line width=0.09ex*\tkzsymblsscl, yshift=0.07ex]
                 643 (-0.2,-0.1) .. controls (-0.1,-0.2) and (0.1,-0.2) .. (0.2,-0.1);
                 644 \draw[rounded corners=.023ex*\tkzsymblsscl]
                 645 (-0.3,0) -- (-0.3,0.3) -- (0,0.6) -- (0.3,0.3) -- (0.3,0);
                 646 \draw[#4,line width=.046ex*\tkzsymblsscl] (0,0.35) -- (0,0.5);
                 647 \draw[#4,line width=.046ex*\tkzsymblsscl] (-0.05,0.45) -- (0.05,0.45);
                 648 \end{tikzpicture}%
                 649 \tikzsymbolsaftersymbolinput%
                 650 }
                 651 \DeclareRobustCommandx{\dNursey}[4][1=1,2=yellow,3=white,4=red,usedefault]{%
                 652 \set@tkzsymblsscl{#1}\ifdim\tkzsymblsscl<0pt\set@tkzsymblsscl{-#1}\fi%
                 653 \begin{tikzpicture}[x=2.3ex, y=2.3ex, line width=0.12ex*\tkzsymblsscl,scale=#1]
                 654 \shd4 color=#2] (0,0) circle (0.3);
                 655 \backslash \text{shade}[\text{ball color=black}] (-0.1, 0.1) circle (0.05);
                 656 \shade[ball color=black] (0.1,0.1) circle (0.05);
                 657 \draw[black, line width=0.09ex*\tkzsymblsscl, yshift=0.07ex]
                 658 (-0.2,-0.1) .. controls (-0.1,-0.2) and (0.1,-0.2) .. (0.2,-0.1);
                 659 \shade[ball color=#3, rounded corners=.023ex*\tkzsymblsscl,yshift=-0.09ex]
                 660 (-0.3,0) -- (-0.3,0.3) -- (0,0.6) -- (0.3,0.3) -- (0.3,0) arc (0.180:0.3);
                 661 \shade[ball color=#4,line width=.046ex*\tkzsymblsscl]
                 662 \quad (-0.01, 0.31) \rightarrow (-0.01, 0.46) \rightarrow (0.01, 0.46) \rightarrow (0.01, 0.31) \rightarrow cycle;
```

```
663 \shade[ball color=#4,line width=.046ex*\tkzsymblsscl]
               664 (-0.05, 0.4) -- (0.05, 0.4) -- (0.05, 0.42) -- (-0.05, 0.42) -- cycle;
               665 \end{tikzpicture}%
               666 \tikzsymbolsaftersymbolinput%
               667 }
\Vomey \dVomey *Bläärgh*
               668 \DeclareRobustCommandx{\Vomey}[3][1=1,2={opacity=0},3={opacity=0},usedefault]{%
               669 \set@tkzsymblsscl{#1}\ifdim\tkzsymblsscl<0pt\set@tkzsymblsscl{-#1}\fi%
               670 \begin{tikzpicture}[x=0.58ex,y=0.58ex, line width=0.09ex*\tkzsymblsscl,scale=#1]
               671 \fill[#2,rounded corners=0.05ex*\tkzsymblsscl] (0,0) arc (15:330:1) -- (-0.6,-0.3) -- cycle;
               672 \draw[rounded corners=0.05ex*\tkzsymblsscl] (0,0) arc (15:330:1) -- (-0.6,-0.3) -- cycle;
               673 \draw[line width=0.05ex*\tkzsymblsscl] (-0.5,0.3) -- (-0.3,0.1);
               674 \fill (-0.45,0.27) arc (100:350:0.1);
               675 \fill[#3] (1.8,-0.5) .. controls (2.5,-0.3) and (2.8,-0.7) .. (2.5,-1) ..
               676 controls (3,-1) and (3,-1.7) .. (2,-1.5) .. controls (1.7,-2) and (1,-2) .. (1,-1.5) ..
               677 controls (0.5,-1.9) and (0.3,-1) .. (0.7,-0.9);
               678 \fill[#3] (0,-0.4) .. controls (1,0) and (2,-1) .. (2,-1) ..
               679 controls (1.7,-1.2) and (1.3,-1.2) .. (1,-1) ..
               680 controls (0.8,-0.7) and (0.5,-0.5) .. (0,-0.4);
               681 \draw (0,-0.4) .. controls (1,0) and (2,-1) .. (2,-1);
               682 \draw (0,-0.4) .. controls (0.5,-0.5) and (0.8,-0.7) .. (1,-1);
               683 \draw (1.8,-0.5) .. controls (2.5,-0.3) and (2.8,-0.7) .. (2.5,-1) ..
               684 controls (3,-1) and (3,-1.7) .. (2,-1.5) .. controls (1.7,-2)
               685 and (1,-2) .. (1,-1.5) .. controls (0.5,-1.9) and (0.3,-1) .. (0.7,-0.9);
               686 \end{tikzpicture}%
               687 \tikzsymbolsaftersymbolinput%
               688 }
               689 \DeclareRobustCommandx{\dVomey}[3][1=1,2=yellow,3={brown!10!olive},usedefault]{%
               690 \set@tkzsymblsscl{#1}\ifdim\tkzsymblsscl<0pt\set@tkzsymblsscl{-#1}\fi%
               691 \begin{tikzpicture}[x=0.58ex,y=0.58ex, line width=0.09ex*\tkzsymblsscl,scale=#1]
               692 \shade[ball color=#2!90!brown,rounded corners=0.03ex*\tkzsymblsscl]
               693 (0,0) arc (15:330:1) -- (-0.6,-0.3) -- cycle;
               694 \draw[black, line width=0.05ex*\tkzsymblsscl] (-0.5, 0.3) -- (-0.3, 0.1);
               695 \shade[ball color=black] (-0.45,0.27) arc (100:350:0.1);
               696 \shade[ball color=#3] (1.8,-0.5) .. controls (2.5,-0.3) and (2.8,-0.7) .. (2.5,-1) ..
               697 controls (3,-1) and (3,-1.7) .. (2,-1.5) .. controls (1.7,-2) and (1,-2) .. (1,-1.5) ..
               698 controls (0.5,-1.9) and (0.3,-1) .. (0.7,-0.9);
               699 \shade[ball color=#3] (0,-0.4) .. controls (1,0) and (2,-1) .. (2,-1) .. controls
               700 (1.7,-1.2) and (1.3,-1.2) .. (1,-1) .. controls (0.8,-0.7) and (0.5,-0.5) .. (0,-0.4);
               701 \end{tikzpicture}%
               702 \tikzsymbolsaftersymbolinput%
               703 }
```
\Walley \dWalley Well . . . this Emoticon should be the visualization of the german saying "Gegen

```
eine Wand rennen", which means something like: Not being able to solve a problem.
704 \DeclareRobustCommandx{\Walley}[3][1=1, 2={opacity=0},3={opacity=0}, usedefault]{%
```

```
705 \set@tkzsymblsscl{#1}\ifdim\tkzsymblsscl<0pt\set@tkzsymblsscl{-#1}\fi%
```

```
706 \begin{tikzpicture}[x=2.4ex, y=2.4ex, line width=0.09ex*\tkzsymblsscl,scale=#1,
```

```
707 decoration={random steps,segment length=0.15ex*\tkzsymblsscl, amplitude=0.1ex*\tkzsymblsscl}]
```

```
708 \fill[#2, line width=0.08ex*\tkzsymblsscl] (0,0) circle (0.28);
709 \draw[line width=0.08ex*\tkzsymblsscl] (0,0) circle (0.28);
710 \fill[#3] (0.28,-0.33) rectangle (0.66,0.33);
711 \draw (0.28,-0.33) rectangle (0.66,0.33);
712 \draw[line width=0.06ex*\tkzsymblsscl]
713 (0.28,0) --++(0.05,0.07) --++(0.03,0.02) --+
714 + (0.03, -0.02) --++(0.03, 0.1) --++(0.03, 0.02) -- (0.5, 0.25);
715 \draw[line width=0.06ex*\tkzsymblsscl]
716 (0.28,0) --++(0.06,-0.02) --++(0.04,0.06) --+
717 + (0.0,-0.08) --++(0.08,0.06) --++(0.03,-0.02) --+(0.08,0.02) -- (0.6,0.0);
718 \draw[line width=0.06ex*\tkzsymblsscl]
719 (0.28,0) --++(0.03,-0.02) --++(0.03,-0.07) --+
720 + (0.03,-0.01) -++(0.01,-0.07) -++(0.06,0.01) -++(0.03,-0.08)721 (0.5,0.-0.25);
722 \ \dagger \arccos \left[ \text{rotate} = -20 \right] (0.12, 0.1) -- (0.2, 0.05);
723 \draw[rotate=-20] (0.27,-0.1) .. controls (0.2,-0.072) and (0.1,-0.06) .. (0.,-0.1);
724 \end{tikzpicture}%
725 \tikzsymbolsaftersymbolinput%
726 }
727 \DeclareRobustCommandx{\rWalley}[3][1=1, 2={opacity=0},3={opacity=0}, usedefault]{%
728 \set@tkzsymblsscl{#1}\ifdim\tkzsymblsscl<0pt\set@tkzsymblsscl{-#1}\fi%
729 \begin{tikzpicture}[x=2.4ex, y=2.4ex, line width=0.09ex*\tkzsymblsscl,scale=#1,
730 decoration={random steps,segment length=0.15ex*\tkzsymblsscl, amplitude=0.1ex*\tkzsymblsscl}]
731 \fill[#2, line width=0.08ex*\tkzsymblsscl] (0,0) circle (0.28);
732 \draw[line width=0.08ex*\tkzsymblsscl] (0,0) circle (0.28);
733 \fill[#3] (0.28,-0.33) rectangle (0.66,0.33);
734 \draw (0.28,-0.33) rectangle (0.66,0.33);
735 \draw[decorate, line width=0.06ex*\tkzsymblsscl] (0.28,0) -- (0.5,0.25);
736 \draw[decorate,line width=0.06ex*\tkzsymblsscl] (0.28,0) -- (0.6,0.0);
737 \draw[decorate,line width=0.06ex*\tkzsymblsscl] (0.28,0) -- (0.5,-0.25);
738 \ \d{raw[rotate=-20] (0.12,0.1) -- (0.2,0.05)};739 \draw[rotate=-20] (0.27,-0.1) .. controls (0.2,-0.072) and (0.1,-0.06) .. (0.,-0.1);
740 \end{tikzpicture}%
741 \tikzsymbolsaftersymbolinput%
742 }
743 \DeclareRobustCommandx{\dWalley}[2][1=1, 2=yellow, usedefault]{%
744 \set@tkzsymblsscl{#1}\ifdim\tkzsymblsscl<0pt\set@tkzsymblsscl{-#1}\fi%
745 \begin{tikzpicture}[x=2.4ex, y=2.4ex, line width=0.09ex*\tkzsymblsscl,scale=#1,
746 decoration={random steps,segment length=0.15ex*\tkzsymblsscl, amplitude=0.1ex*\tkzsymblsscl}]
747 \shade[ball color=orange!80!black] (0.298,-0.33) rectangle (0.692,0.337);
748 \draw[line width=0.06ex*\tkzsymblsscl]
749 (0.28,0) --++(0.05,0.07) --++(0.03,0.02) --+
750 + (0.03, -0.02) --++(0.03, 0.1) --++(0.03, 0.02) -- (0.5, 0.25);
751 \draw[line width=0.06ex*\tkzsymblsscl]
752 (0.28,0) --++(0.06,-0.02) --++(0.04,0.06) --+
753 + (0.0, -0.08) --++(0.08, 0.06) --++(0.03, -0.02) --+(0.08, 0.02) -- (0.6, 0.0);
754 \draw[line width=0.06ex*\tkzsymblsscl]
755 (0.28,0) --++(0.03,-0.02) --++(0.03,-0.07) --+
756 + (0.03,-0.01) --++(0.01,-0.07) -++(0.06,0.01) -++(0.03,-0.08) --(0.5,0.-0.25);
757 \shade[ball color=#2, line width=0.08ex*\tkzsymblsscl] (-0.01,0) circle (0.31);
```

```
758 \ \d{draw[rotate=20] (0.12,0.1) -- (0.2,0.05)};759 \draw[rotate=-20] (0.283,-0.1) .. controls (0.2,-0.072) and (0.1,-0.06) .. (0.,-0.1);
     760 \end{tikzpicture}%
     761 \tikzsymbolsaftersymbolinput%
     762 }
     763 \DeclareRobustCommandx{\drWalley}[2][1=1, 2=yellow, usedefault]{%
     764 \set@tkzsymblsscl{#1}\ifdim\tkzsymblsscl<0pt\set@tkzsymblsscl{-#1}\fi%
     765 \begin{tikzpicture}[x=2.4ex, y=2.4ex, line width=0.09ex*\tkzsymblsscl,scale=#1,
     766 decoration={random steps,segment length=0.15ex*\tkzsymblsscl, amplitude=0.1ex*\tkzsymblsscl}]
     767 \shade[ball color=orange!80!black] (0.298,-0.33) rectangle (0.692,0.337);
     768 \draw[decorate, line width=0.06ex*\tkzsymblsscl] (0.298,0) -- (0.5,0.25);
     769 \draw[decorate,line width=0.06ex*\tkzsymblsscl] (0.298,0) -- (0.6,0.0);
     770 \draw[decorate,line width=0.06ex*\tkzsymblsscl] (0.298,0) -- (0.5,-0.25);
     771 \shade[ball color=#2, line width=0.08ex*\tkzsymblsscl] (-0.01,0) circle (0.31);
     772 \ \daggerw[rotate=-20] (0.12, 0.1) -- (0.2, 0.05);
     773 \draw[rotate=-20] (0.283,-0.1) .. controls (0.2,-0.072) and (0.1,-0.06) .. (0.,-0.1);
     774 \end{tikzpicture}%
     775 \tikzsymbolsaftersymbolinput%
     776 }
\Cat *Miau*
     777 \DeclareRobustCommandx{\Cat}[1][1=1,usedefault]{%
     778 \set@tkzsymblsscl{#1}\ifdim\tkzsymblsscl<0pt\set@tkzsymblsscl{-#1}\fi%
     779 \begin{tikzpicture}[x=2.33ex,y=2.33ex, line width=0.093ex*\tkzsymblsscl,scale=#1]
     780 \draw (0,0) circle (0.3);
     781 \draw[rounded corners=0.163ex*\tkzsymblsscl] (-0.3,0) -- (-0.35,0.5) -- (0,0.3);
     782 \draw[rounded corners=0.163ex*\tkzsymblsscl] (0,0.3) -- (0.35,0.5) -- (0.3,0);
     783 \fill (-0.15,.15) circle (0.05);
     784 \fill (0.15,.15) circle (0.05);
     785 \draw[rounded corners=0.175ex*\tkzsymblsscl,yshift=-0.12ex]
     786 (0,0) -- (0,-0.1) -- (-0.1,-0.095);
     787 \draw[rounded corners=0.175ex*\tkzsymblsscl,yshift=-0.12ex]
     788 (0,0) -- (0,-0.1) -- (0.1,-0.095);
     789 \draw[rounded corners=.12ex*\tkzsymblsscl,yshift=-.15ex, line width=0.03em*(#1-.#1)]
     790 (-0.1, 0.1) -- (0, 0) -- (0.1, 0.1) -- cycle;
     791 \draw[line width=0.035ex*\tkzsymblsscl]
     792 (-0.1,-0.05)..controls(-0.25,0)and(-0.35,0).. (-0.4,-0.05);
     793 \draw[line width=0.035ex*\tkzsymblsscl](-0.1,-0.05)..
     794 controls(-0.25,-0.01)and(-0.35,-0.09).. (-0.4,-0.14);
     795 \draw[line width=0.035ex*\tkzsymblsscl](-0.1,-0.05)..
     796 controls(-0.25,-0.045)and(-0.35,-0.13).. (-0.4,-0.23);
     797 \draw[line width=0.035ex*\tkzsymblsscl]
     798 (0.1,-0.05)..controls(0.25,0)and(0.35,0).. (0.4,-0.05);
     799 \draw[line width=0.035ex*\tkzsymblsscl]
     800 (0.1,-0.05)..controls(0.25,-0.01)and(0.35,-0.09).. (0.4,-0.14);
     801 \draw[line width=0.035ex*\tkzsymblsscl]
     802 (0.1,-0.05)..controls(0.25,-0.045)and(0.35,-0.13).. (0.4,-0.23);
     803 \end{tikzpicture}%
     804 \tikzsymbolsaftersymbolinput%
     805 }
```

```
26
```

```
\Ninja \dNinja A Ninja.
               806 \DeclareRobustCommandx{\Ninja}[4][1=1, 2=black, 3=red, 4=white, usedefault]{%
               807 \set@tkzsymblsscl{#1}\ifdim\tkzsymblsscl<0pt\set@tkzsymblsscl{-#1}\fi%
               808 \def\Black@is@Black{black}%
               809 \def\Black@or@not@Black{#2}%
               810 \begin{tikzpicture}[x=2.4ex, y=2.4ex, line width=0.09ex*\tkzsymblsscl,scale=#1,
               811 decoration={random steps,segment length=0.1ex*\tkzsymblsscl, amplitude=0.1ex*\tkzsymblsscl}]
               812 \fill[#2, line width=0.08ex*\tkzsymblsscl] (0,0) circle (0.33);
               813 %\draw (-0.2, -0.125) -- + (0.4, 0);
               814 \fill[decoration={random steps,segment length=0.1ex*\tkzsymblsscl,
               815 amplitude=0.01ex*\tkzsymblsscl}, decorate,#3]
               816 (-0.33,0) -- (0.33,0) -- (0.23,0.23) -- (-0.23,0.23) -- cycle;
               817 \ifx\Black@or@not@Black\Black@is@Black
               818 \draw[line width=0.08ex*\tkzsymblsscl] (0,0) circle (0.33);\fi
               819 \text{fill} #3 (0,0.1) -- (-0.33,0) -- (-0.26,0.23);
               820 \fill[#3] (0.3465,0) arc (0:42:0.34 and 0.345) --
               821 (0.2, 0.23) -- (0.31, 0.0) -- cycle;
               822 \fill[#3] (-0.3465,0) arc (0:-42:-0.34 and -0.345) --
               823 (-0.2, 0.23) -- (-0.31, 0.0) -- cycle;
               824 \text{fill} #4] (0.129, 0.1425) arc (55:-180:.05);
               825 \text{fill} #4] (-0.129, 0.1425) arc (-55:180:-.05);
               826 \draw[decorate,decoration={snake,amplitude=.1ex*\tkzsymblsscl,
               827 segment length=0.55ex*\tkzsymblsscl}, #3]
               828 (0.26, 0.21) -- (0.5, 0.35);
               829 \draw[decorate,decoration={snake,amplitude=.1ex*\tkzsymblsscl,
               830 segment length=0.55ex*\tkzsymblsscl}, #3]
               831 (0.26, 0.21) -- (0.53, 0.1);
               832 \ifx\Black@or@not@Black\Black@is@Black
               833 \else\draw[line width=0.08ex*\tkzsymblsscl] (0,0) circle (0.33);\fi
               834 \end{tikzpicture}%
               835 \tikzsymbolsaftersymbolinput%
               836 }
               837 \DeclareRobustCommandx{\dNinja}[4][1=1, 2=black, 3=red, 4=white, usedefault]{%
               838 \set@tkzsymblsscl{#1}\ifdim\tkzsymblsscl<0pt\set@tkzsymblsscl{-#1}\fi%
               839 \def\Black@is@Black{black}%
               840 \def\Black@or@not@Black{#2}%
               841 \begin{tikzpicture}[x=2.4ex, y=2.4ex, line width=0.09ex*\tkzsymblsscl,scale=#1,
               842 decoration={random steps,segment length=0.1ex*\tkzsymblsscl, amplitude=0.1ex*\tkzsymblsscl}]
               843 \draw[ decorate,decoration={snake,amplitude=.1ex*\tkzsymblsscl,
               844 segment length=0.55ex*\tkzsymblsscl},decorate, #3!50!black]
               845 (0.26, 0.21) -- (0.5, 0.35);
               846 \draw[ decorate,decoration={snake,amplitude=.1ex*\tkzsymblsscl,
               847 segment length=0.5ex*\tkzsymblsscl},decorate, #3!50!black]
               848 (0.26, 0.21) -- (0.53, 0.1);
               849 \shade[ball color=#2, line width=0.08ex*\tkzsymblsscl] (0,0) circle (0.347);
               850 %\draw (-0.2, -0.125) -- ++(0.4, 0);
               851 \ifx\Black@or@not@Black\Black@is@Black
               852 \draw[line width=0.08ex*\tkzsymblsscl] (0,0) circle (0.33);\fi
               853 \fill[decoration={random steps,segment length=0.1ex*\tkzsymblsscl,
```

```
854 amplitude=0.01ex*\tkzsymblsscl},ball color=#3]
            855 decorate {(-0.33,0) -- (0.3465,0) }
            856 {arc (0:42:0.34 and 0.345)}
            857 decorate {-- (-0.25,0.24)}
            858 { arc (-42:0:-0.375 and -0.345)};
            859 \shade[ball color=#4] (0.129,0.1425) arc (55:-180:.05);
            860 \shade[ball color=#4] (-0.129,0.1425) arc (-55:180:-.05);
            861 \shade[top color=#4!80!black, bottom color=#4] (0.129,0.1425) arc (55:-180:.05);
            862 \shade[top color=#4!80!black, bottom color=#4] (-0.129,0.1425) arc (-55:180:-.05);
            863 \end{tikzpicture}%
            864 \tikzsymbolsaftersymbolinput%
            865 }
\NiceReapey Not very well made. But it's better than nothing
            866 \DeclareRobustCommandx{\NiceReapey}[1][1=1,usedefault]{%
            867 \set@tkzsymblsscl{#1}\ifdim\tkzsymblsscl<0pt\set@tkzsymblsscl{-#1}\fi%
```

```
868 \begin{tikzpicture}[x=0.11em,y=0.11em, line width=0.07ex*\tkzsymblsscl,scale=#1]
869 \draw (1.7,-1) arc (360:180:1.7 and 2)
870 arc (260:110:1.5 and 2) .. controls (-1,3.3) and (1,3.3) .. (1.9,2.97)
871 arc (260:100:-1.3 and -2) -- cycle;
872 \fill[black!20!white] (3,3) .. controls (5,3) and (6,2) .. (7,1.5) -- (3,1.5) -- cycle;
873 \draw (3,-3) -- (3,3) .. controls (5,3) and (6,2) .. (7,1.5) -- (3,1.5);
874 \draw (0,-1.5) circle (1 and 0.5);
875 \draw[line width=0.04ex*\tkzsymblsscl] (-0.2,-1) -- (-0.2,-2);
876 \draw[line width=0.04ex*\tkzsymblsscl] (0.2,-1) -- (0.2,-2);
877 \draw[line width=0.04ex*\tkzsymblsscl] (0.6,-1) -- (0.6,-2);
878 \draw[line width=0.04ex*\tkzsymblsscl] (-0.6,-1) -- (-0.6,-2);
879 \draw[line width=0.04ex*\tkzsymblsscl] (-1,-1.5) -- (1,-1.5);
880 \fill (1.25,1.25) circle ( 0.5 and 0.75);
881 \fill (-1.25,1.25) circle ( 0.5 and 0.75);
882 \end{tikzpicture}%
883 \tikzsymbolsaftersymbolinput%
884 }
```
### <span id="page-27-0"></span>**6.3 Other symbols(s)**

\Person My first symbol: a person. In german it would be called "Strichmaxerl".

```
885 \DeclareRobustCommandx{\Person}[5][1=1,2=-22,3=22,4=27,5=-27,usedefault]{%
886 \set@tkzsymblsscl{#1}\ifdim\tkzsymblsscl<0pt\set@tkzsymblsscl{-#1}\fi%
887 \begin{tikzpicture}[line width=0.12ex*\tkzsymblsscl, scale=#1, x=1.35ex, y=1.35ex]
888 \draw[rotate around={#5:(0.15,0.2)}] (0.15,0.2) -- (0.15,-0.14);
889 \draw[rotate around={#4:(0.15,0.2)}] (0.15,0.2) -- (0.15,-0.14);
890 \draw (.15,.2) -- (.15,.4);
891 \draw[rotate around={#3:(.15,.4)}] (.15,.4) -- (.42,.4);
892 \draw[rotate around={#2:(.15,.4)}] (.15,.4) -- (-0.12,.4);
893 \draw (.15, .4) -- (.15, .53);
894 \draw (.15,.8) circle (0.18);
895 \end{tikzpicture}%
896 \tikzsymbolsaftersymbolinput%
```
}

\Candle A burning candle

```
898 \DeclareRobustCommand{\Candle}[1][1]{%
899 \set@tkzsymblsscl{#1}\ifdim\tkzsymblsscl<0pt\set@tkzsymblsscl{-#1}\fi%
900 \begin{tikzpicture}[x=1ex, y=1ex, scale=#1, line width=0.07ex*\tkzsymblsscl]
901 \draw[rounded corners=0.04ex*\tkzsymblsscl] (0,0) -- (0.2,0) -- +(0,1) -- (0,1) -- cycle;
902 \draw[line width=0.05ex*\tkzsymblsscl] (0.1,1) -- (0.1,1.2);
903 \draw[xshift=0.95, yshift=2.2, line width=0.04ex*\tkzsymblsscl]
904 \quad (-0.1, 0.6) .. controls (-0.4, 0.8) and (-0.1, 1) .. (-0.1, 1.2);
905 \draw [xshift=0.95, yshift=2.2, line width=0.04ex*\tkzsymblsscl]
906 (-0.1, 0.6) ... controls (0.2, 0.8) and (-0.1, 1) ... (-0.1, 1.2);
907 \end{tikzpicture}%
908 \tikzsymbolsaftersymbolinput%
909 }
```
\Fire Just a fire.

```
910 \DeclareRobustCommand{\Fire}[1][1]{%
911 \set@tkzsymblsscl{#1}\ifdim\tkzsymblsscl<0pt\set@tkzsymblsscl{-#1}\fi%
912 \begin{tikzpicture}[x=1ex,y=1ex, line width=0.07ex*\tkzsymblsscl,rotate=45, scale=#1]
913 \fill (-0.05,0) -- (0.05,0) -- (0.05,0.95) -- (-0.05,0.95) -- cycle;
914 \fill (-0.74,0.7) -- (0.19,0.7) -- (0.19,0.8) -- (-0.74,0.8) -- cycle;
915 \fill[rotate=-20, xshift=-1.3, yshift=-0.1]
916 (-0.05, 0.07) -- (0.05, 0.07) -- (0.05, 0.9) -- (-0.05, 0.9) -- cycle;
917 \fill[rotate=-70, xshift=-3.3, yshift=-2.3]
918 (-0.05, 0.07) -- (0.05, 0.07) -- (0.05, 0.9) -- (-0.05, 0.9) -- cycle;
919 \fill[rotate=135, xshift=2.5, yshift=-3.8]
920 \quad (-0.05, 0.07) -- (0.05, 0.07) -- (0.05, 0.9) -- (-0.05, 0.9) -- cycle;
921 \draw[rotate=-45, xshift=-2.6, yshift=1.5,line width=0.04ex*\tkzsymblsscl, x=0.5ex, y=0.5ex]
922 (-0.1, 0.29) .. controls (-0.7, 0.6) and (0, 1.2) .. (0.05, 1.7);
923 \draw[rotate=-45, xshift=-2.1,yshift=1.5,line width=0.04ex*\tkzsymblsscl, x=0.5ex, y=0.5ex]
924 (-0.1,0.29) .. controls (0.7,0.6) and (-0.1,1.2) .. (-0.15,1.7);
925 \draw[rotate=-45, xshift=-2.5] (-0.1,0.29) .. controls (-0.7,0.6) and (0,1.2) .. (0,1.5);
926 \draw[rotate=-45, xshift=-2] (-0.1,0.29) .. controls (0.7,0.6) and (-0.1,1.2) .. (-0.1,1.5);
927 \end{tikzpicture}%
928 \tikzsymbolsaftersymbolinput%
929 }
```
\Cofeecup Just a cup of coffee.

```
930 \if@tikzsymbols@marvosym\relax\else%
931 \DeclareRobustCommand{\Coffeecup}[1][1]{%
932 \set@tkzsymblsscl{#1}\ifdim\tkzsymblsscl<0pt\set@tkzsymblsscl{-#1}\fi%
933 \begin{tikzpicture}[x=0.7ex,y=0.7ex, scale=#1, line width=0.07ex*\tkzsymblsscl,
934 decoration={snake,amplitude=.05ex*\tkzsymblsscl,segment length=0.408ex*\tkzsymblsscl}]
935 \draw (0,0) arc (180:269:0.8 and 1) -- +(0.5,0) arc (269:360:0.8 and 1) -- cycle;
936 \draw (2.1,-0.15) -- (2.2,-0.15) arc (90:-90:0.3) -- (1.8, -0.75);
937 \draw[line width=0.05ex*\tkzsymblsscl, decorate]
938 (0.4, 0.3) -- +(0, 1);
939 \draw[line width=0.05ex*#1, decorate]
```

```
940 (1,0.3) -- +(0,1);941 \draw[line width=0.05ex*#1, decorate]
942 (1.6, 0.3) -- +(0, 1);943 \draw (0,-1.05) -- (2.1,-1.05);
944 \end{tikzpicture}%
945 \tikzsymbolsaftersymbolinput%
946 }%
947 \fi
```

```
\Chair A chair.
```

```
948 \DeclareRobustCommand{\Chair}[1][1]{%
949 \set@tkzsymblsscl{#1}\ifdim\tkzsymblsscl<0pt\set@tkzsymblsscl{-#1} \@tkzssmbls@negtrue\fi%
950 \begin{tikzpicture}[x=0.9ex,y=0.9ex, scale=#1, line width=0.07ex*\tkzsymblsscl]
951 \draw (0,-0.5) -- (0,0.7) -- (0.5,1) -- (0.5,0.25);
952 \draw[line width=0.06ex*\tkzsymblsscl] (0,0.4) -- (0.5,0.7);
953 \draw (0,0) -- (0.5,0.3) -- (1,0) --(1,-0.5);
954 \if@tkzssmbls@neg\draw (0.5,0.3) -- +(0,-0.5);\fi
955 \draw (0.5,-0.3) -- (0.5,-0.8);
956 \draw (1,0) -- (0.5,-0.3) -- (0,0);
957 \end{tikzpicture}%
958 \tikzsymbolsaftersymbolinput%
959 }
```
\Bed A chair.

```
960 \DeclareRobustCommand{\Bed}[1][1]{%
961 \set@tkzsymblsscl{#1}\ifdim\tkzsymblsscl<0pt\set@tkzsymblsscl{-#1}\fi%
962 \begin{tikzpicture}[x=1ex,y=1ex, scale=#1, line width=0.08ex*\tkzsymblsscl]
963 \draw (0,0) -- (0,1.6);
964 \text{draw} (3,0) -- (3,1.2);965 \draw (0,0.5) -- (3,0.5);
966 \draw (0,0.35) -- (3,0.35);
967 \draw (0.7,0.5) arc (0:90:0.7);
968 \draw (0.7,0.5) arc(180:30:1.231 and 0.6);
969 \end{tikzpicture}%
970 \tikzsymbolsaftersymbolinput%
971 }
```
\Tribar Also called Penrose-Triangle

```
972 \DeclareRobustCommandx{\Tribar}[4][1=1,2={opacity=0},3={opacity=0},4={opacity=0},usedefault]
973 {%
974 \set@tkzsymblsscl{#1}\ifdim\tkzsymblsscl<0pt\set@tkzsymblsscl{-#1}\fi%
975 \begin{tikzpicture}[x=0.65ex,y=0.65ex,scale=#1,
976 rounded corners=0.03ex*\tkzsymblsscl, line width=0.06ex*\tkzsymblsscl]
977 \text{ [H11[#2]} (0.15, 0.3) -- (-0.15, -0.3) -- (1.75, -0.3) -- ++ (-0.15, -0.3)978 -- (-0.65,-0.6) -- (0.35,1.3) -- +(0.15,-0.3);
979 \fill[#3] (0,0) -- (1.3,0) -- (0.35,1.9) -- (0.65,1.9) -- (1.75,-0.3) -- (-0.1,-0.3);
980 \fill[#4] (1,0) -- (0.35,1.3) -- (-0.65,-0.6) -- ++ (-0.15,0.3) -- (0.35,1.9) -- (1.3,0);
981 \draw (0,0) -- (1,0) -- (0.5,1) -- cycle;
982 \draw (0.15,0.3) -- (-0.15,-0.3) -- (1.75,-0.3) -- ++ (-0.15,-0.3)
```

```
983 -- (-0.65,-0.6) -- (0.35,1.3) -- (0.8, .4);
984 \draw (0.9,0) -- (1.3,0) -- (0.35,1.9) -- (0.65,1.9) -- (1.75,-0.3) -- +(-.05,-0.1);
985 \draw (-0.6,-0.6) -- (-0.65,-0.6) -- ++ (-0.15,0.3) -- (0.35,1.9) -- (0.4,1.9);
986 \end{tikzpicture}%
987 \tikzsymbolsaftersymbolinput%
988 }
```
\Moai From the Easter Island: a Moai.

```
989 \DeclareRobustCommandx{\Moai}[1][1=1,usedefault]{%
990 \set@tkzsymblsscl{#1}\ifdim\tkzsymblsscl<0pt\set@tkzsymblsscl{-#1}\fi%
991 \ifdim \tkzsymblsscl<2pt%
992 \def\tikzsymbolsMoaithickness{0.05ex}%
993 \else%
994 \ifdim \tkzsymblsscl<5pt%
995 \def\tikzsymbolsMoaithickness{0.035ex}%
996 \else%
997 \def\tikzsymbolsMoaithickness{0.03ex}%
998 \fi\fi%
999 \begin{tikzpicture}[x=.13ex, y=.13ex, rounded corners=0.01ex*\tkzsymblsscl, scale=#1,
1000 line width=\tikzsymbolsMoaithickness*\tkzsymblsscl]
1001 \draw (-2.6,-4.25) -- (-2.5,-5.8)1002 ..controls (-2,-6.8) and (1.5,-6.8) .. (2.2,-5.8) -- (2.4,-3.95);
1003 \draw(-2.5,2.5) .. controls (-2.9,4.6) and (2,5) .. (3.3,2.5) -- (2.9,-3.4)
1004 .. controls (2,-5) and (-4,-5) .. (-3.1,-3) -- cycle;
1005 \draw (-2.5,3) -- (-2,5) .. controls (0,6) and (2,5.8) .. (3.1,4.7) -- (3.3,2.5);
1006 \draw[line width=0.02ex*\tkzsymblsscl]
1007 (-2.2,-1.8) .. controls (-1,-1.3) and (0,-1.7) .. (1,-2);
1008 \draw[line width=0.02ex*\tkzsymblsscl]
1009 (-2.2,-1.8) .. controls (-1,-1) and (0,-1.4) .. (1,-2);
1010 \draw[line width=0.02ex*\tkzsymblsscl]
1011 (-2.2,-1.8) .. controls (-1,-2) and (0,-2) .. (1,-2);
1012 \draw (-0.8,4).. controls (-0.8,3) and (-0.8,2).. (-1.6,0.5) -- (-1.8,-0.4)1013 .. controls (-1,0.2) and (0,0.2) .. (0.6,-0.4) -- (0.7,0.4)
1014 .. controls (0,1) and (0,2) .. (0.8,4);
1015 \draw (-1.8,-0.4) .. controls (-0.5,-0.5) and (0,-0.5) .. (0.6,-0.4);
1016 \daggerx (3.2,3.5) -- (3.7,3.5) .. controls (3.5,2) and (3.5,2) .. (3.6,-1.5) -- (3,-1.9);
1017 \draw (-2.5,3) .. controls (-2.7,2) and (-3,1) .. (-2.88,-1);
1018 \draw (-2.5,2.8) .. controls (-2,2.5) and (-1,3) .. (-0.8,3.1);
1019 \draw (0.5,3.3) .. controls (1,3) and (1,2.5) .. (3.3,2.4);
1020 \end{tikzpicture}%
1021 \tikzsymbolsaftersymbolinput%
1022 }
```
\Snowman A snowman. I think his smile is scary.

```
1023 \DeclareRobustCommand{\Snowman}[1][1]{%
1024 \set@tkzsymblsscl{#1}\ifdim\tkzsymblsscl<0pt\set@tkzsymblsscl{-#1}\fi%
1025 \begin{tikzpicture}[x=0.9ex,y=0.9ex,line width=0.07ex*\tkzsymblsscl, scale=#1]
1026 \draw (0,0) circle (0.4 and 0.35);
1027 \draw[line width=0.06ex*\tkzsymblsscl] (0,0.64) circle (0.3 and 0.28);
1028 \draw[line width=0.05ex*\tkzsymblsscl] (0,1.14) circle (0.2 and 0.2);
```

```
1029 \draw[rounded corners=0.1ex*\tkzsymblsscl,line width=0.05ex*\tkzsymblsscl,
1030 rotate around={-30:(0,1.14)}]
1031 (-0.2, 1.15) -- ++(0, 0.35) -- +(0.4, 0) -- (0.2, 1.14);
1032 \draw[rounded corners=0.07ex*\tkzsymblsscl,line width=0.05ex*\tkzsymblsscl,
1033 rotate around={-30:(0,1.14)}]
1034 (-0.2,1.19) arc (270:90:0.1);
1035 \fill (0,0.78) circle (0.04);
1036 \fill (0,0.63) circle (0.04);
1037 \fill (0,0.48) circle (0.04);
1038 \fill (0,0.2) circle (0.05);
1039 \fill (0,0) circle (0.05);
1040 \fill (0,-0.2) circle (0.05);
1041 \fill (-0.06,1.18) circle (0.045);
1042 \fill (0.06,1.18) circle (0.045);
1043 \fill (0.1,1.08) circle (0.015);
1044 \fill (-0.1,1.08) circle (0.015);
1045 \fill (0.06,1.055) circle (0.015);
1046 \fill (-0.06,1.055) circle (0.015);
1047 \fill (0.02,1.039) circle (0.015);
1048 \fill (-0.02,1.039) circle (0.015);
1049 \text{ draw } (-0.3, 0.7) -- (-0.6, 0.8);
1050 \draw (-0.6, 0.8) -- (-0.75, 0.7);
1051 \draw (-0.6, 0.8) -- (-0.55, 1);
1052 \draw (-0.6,0.8) -- (-0.8,0.9);
1053 \draw[line width=0.06ex*\tkzsymblsscl] (-0.65,0) -- (-0.65,1);
1054 \foreach\x in {-0.85, -0.75,-0.65,-0.55,-0.45}
1055 \draw[line width=0.05ex*\tkzsymblsscl] (-0.65,1) -- (\x,1.3);
1056 \draw (0.3, 0.7) -- (0.6, 0.8);
1057 \text{~day} (0.6, 0.8) -- (0.75, 0.7);
1058 \draw (0.6, 0.8) -- (0.6, 1);
1059 \draw (0.6, 0.8) -- (0.8, 0.9);
1060 \end{tikzpicture}%
1061 \tikzsymbolsaftersymbolinput%
1062 }
```
#### <span id="page-31-0"></span>**6.4 Trees**

Many great ideas are stolen. Don't know who said that, but it's true.

\BasicTree We define our \BasicTree. We check if the last paramter is "leaf", if not we check if the last paramter is empty, if not we generate an error meassge:

```
1063 \newcommand\BasicTree[5][1]{%
1064 \def\leaf@or@not@leaf{#5}%
1065 \ifx\leaf@or@not@leaf\@leaf@is@leaf%
1066 \Basic@Tree[#1]{#2}{#3}{#4}{#5}\tikzsymbolsaftersymbolinput%
1067 \else%
1068 \ifx\\#5\\%
1069 \Basic@Tree[#1]{#2}{#3}{#4}{#5}\tikzsymbolsaftersymbolinput%
1070 \else%
```

```
1071 \PackageError{tikzsymbols}{The last\MessageBreak parameter has either to be \MessageBreak
1072 'leaf' or has to be empty}{See the tikzsymbols documentation. Section ''Trees''.}%
1073 \fi\fi%
1074 }
```
\WorstTree An extremly bad Tree. It's really worst.

```
1075 \DeclareRobustCommand{\WorstTree}[1][1]{%
           1076 \set@tkzsymblsscl{#1}\ifdim\tkzsymblsscl<0pt\set@tkzsymblsscl{-#1}\fi%
           1077 \begin{tikzpicture}[x=1ex,y=1ex, line width=0.04ex*\tkzsymblsscl,scale=#1]
           1078 \fill[brown] (-0.3,0) .. controls (0.2,0.3) and (0.2,0.7) .. (0.2,1) -- (0.5,1) ..
           1079 controls (0.5,0.7) and (0.5,0.3) .. (1,0);
           1080 \draw (-0.3,0).. controls (0.2,0.3) and (0.2,0.7).. (0.2,1) -- (0.5,1)..
           1081 controls (0.5,0.7) and (0.5,0.3) .. (1,0) ;
           1082 \fill[green] (0.2,0.8) -- (0,0.8) .. controls (-0.4,0.7) and (-0.4,1) .. (-0.3,1.2) ..
           1083 controls (-0.3, 1.6) and (-0.1, 1.6) .. (0.1, 1.5) ..
           1084 controls (0.3,1.8) and (0.6,1.6) .. (0.7,1.5) ..
           1085 controls (1.1, 1.6) and (1,1.4) .. (1,1.2) ..
           1086 controls (1.2,1) and (1.2,0.7) .. (0.8,0.8) -- (0.5,0.8);
           1087 \dagger (0.214,0.8) -- (0,0.8) .. controls (-0.4,0.7) and (-0.4,1) .. (-0.3,1.2) ..
           1088 controls (-0.3, 1.6) and (-0.1,1.6) .. (0.1,1.5) ..
           1089 controls (0.3, 1.8) and (0.6, 1.6) .. (0.7, 1.5) .. controls (1.1, 1.6) and (1, 1.4) ..
           1090 (1,1.2) .. controls (1.2,1) and (1.2,0.7) .. (0.8,0.8) -- (0.486,0.8);
           1091 \fill[red] (0,1) circle (0.1);
           1092 \fill[red] (0.4,1.2) circle (0.1);
           1093 \fill[red] (0.8,1.1) circle (0.1);
           1094 \end{tikzpicture}%
           1095 \tikzsymbolsaftersymbolinput%
           1096 }
\Springtree
Some predefined Trees.
\Summertree
\Autumntree
\Wintertree
in \BasicTree.
                "Hey that look like the trees in the \ldots" – "Yes, Yes, I know!".
                We don't need \tikzsymbolsaftersymbolinput because it is already defined
           1097 \DeclareRobustCommandx{\Springtree}[1][1=1, usedefault]%
           1098 {\BasicTree[#1]{brown!70!black}{green!90!black}{green!80!black}{leaf}}
           1099 \DeclareRobustCommandx{\Summertree}[1][1=1, usedefault]%
           1100 {\BasicTree[#1]{brown!50!black}{green!80!black}{red!80!green}{leaf}}
           1101 \DeclareRobustCommandx{\Autumntree}[1][1=1, usedefault]%
           1102 {\BasicTree[#1]{red!30!black}{red!75!black}{orange}{leaf}}
           1103 \DeclareRobustCommandx{\Wintertree}[1][1=1, usedefault]%
           1104 {\BasicTree[#1]{black!80!}{black!50}{black!25}{}}
           1105 \AtBeginDocument{
           1106 \if@tikzsymbols@marvosym
           1107 \@ifpackageloaded{marvosym}{}{%
           1108 \PackageError{tikzsymbols}{Use option 'marvosym' only\MessageBreak
           1109 if you load package 'marvosym'}
           1110 {Either load package 'marvosym' or\MessageBreak
           1111 delete the tikzsymbols option 'marvosym'}}
           1112 \fi
```
1113 }

Well that's it. Happy TEXing!

PS. Something went wrong with the Change History, but I don't know what.

## **Change History**

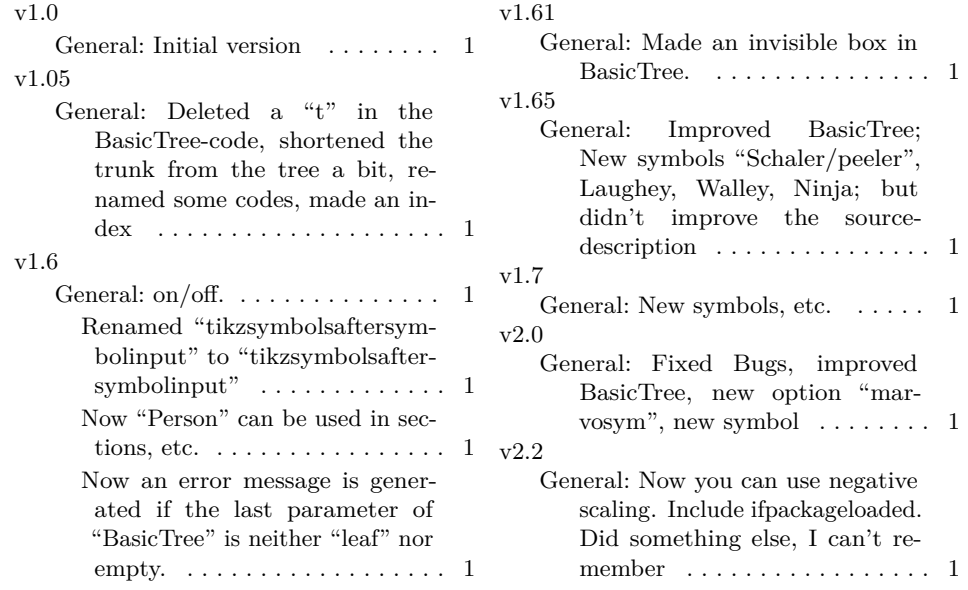

## **Index**

Numbers written in italic refer to the page where the corresponding entry is described; numbers underlined refer to the code line of the definition; numbers in roman refer to the code lines where the entry is used.

![](_page_33_Picture_293.jpeg)

![](_page_34_Picture_574.jpeg)

#### **F**

![](_page_34_Picture_575.jpeg)

### 867, 886, 899, 911, 932, 949,  $1,\quad 974,\quad 990,$ 991, 994, 1024, 1076 \ifx . 44, 86, 115, 817, 832, 851, 1065, 1068  $\ldots$  . . . 542, 556  $\lambda$ dInnocey .  $542$ **K**  $\ldots$  . 136, 157 **L** . . . . . . . . . 429  $\Delta$ dLaughey .  $429$  $\mathfrak{d}$ not@leaf .. . 30, 44, 83, 86, 1, 115, 1064, 1065  $\text{or } \ldots . 59, 130$ \let . . . 157, 178, 205, 243, 254, 266, 2, 295, 309, 323, 340, 350, 363 **M**  $\cdots \cdots \cdots$  18 \MessageBreak . . 71, 73, 74, 76, 78, 79, 1071, 1108, 1110 . . . . . . . . . <u>989</u> **N**  $\Gamma$ Format . . . . 1  $\ldots \ldots$  . . . 454  $\Delta$ Neutrey .  $454$ and  $\ldots$  10, 1063  $\ldots \ldots$  . 14–17 \newlength . . . . . . . . 12

 $\text{NiceRequest} \dots \dots \underline{866}$ \Ninja . . . . . . . . . . 806  $\N$ inja $\cup$ dNinja .... 806 \Nursey . . . . . . . . . . 633 \Nursey␣\dNursey . . 633 **O** \Ofen . . . . . . . . 283, 295 **P**

\PackageError 1071, 1108

325, 342, 352, 365, 376, 386, 397, 408, 420, 430, 444, 455, 466, 476, 487, 497, 508, 518, 531, 543, 558, 572, 588, 603, 619, 634, 652, 669, 690, 705, 728, 744, 764,

![](_page_35_Picture_510.jpeg)

![](_page_36_Picture_157.jpeg)